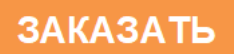

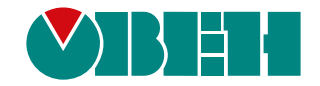

# **МК110-224.8Д(ДН).4Р**

# **Модуль дискретного ввода/вывода**

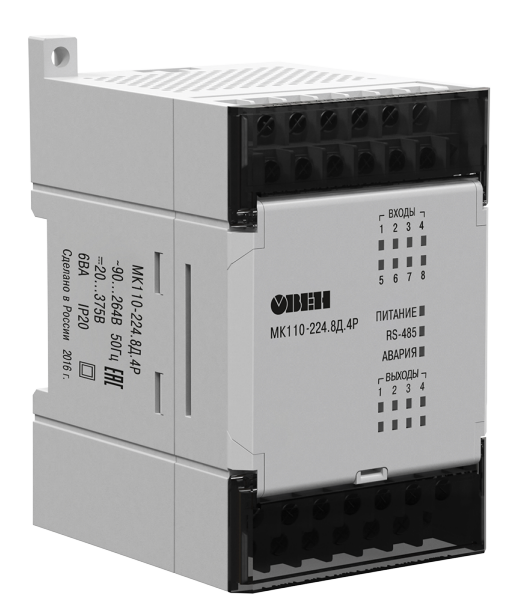

EAC

Руководство по эксплуатации

02.2020 версия 1.11

# Содержание

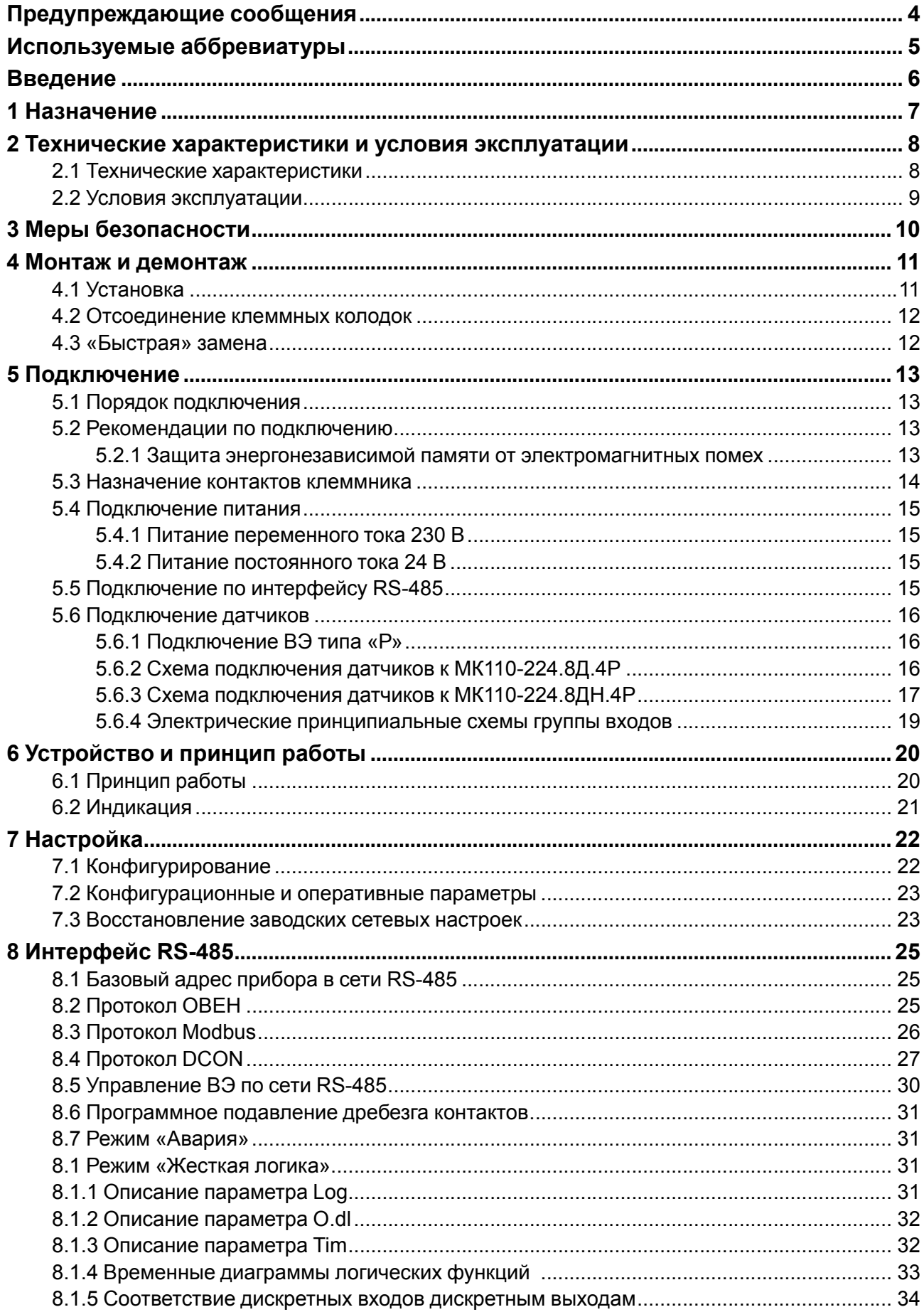

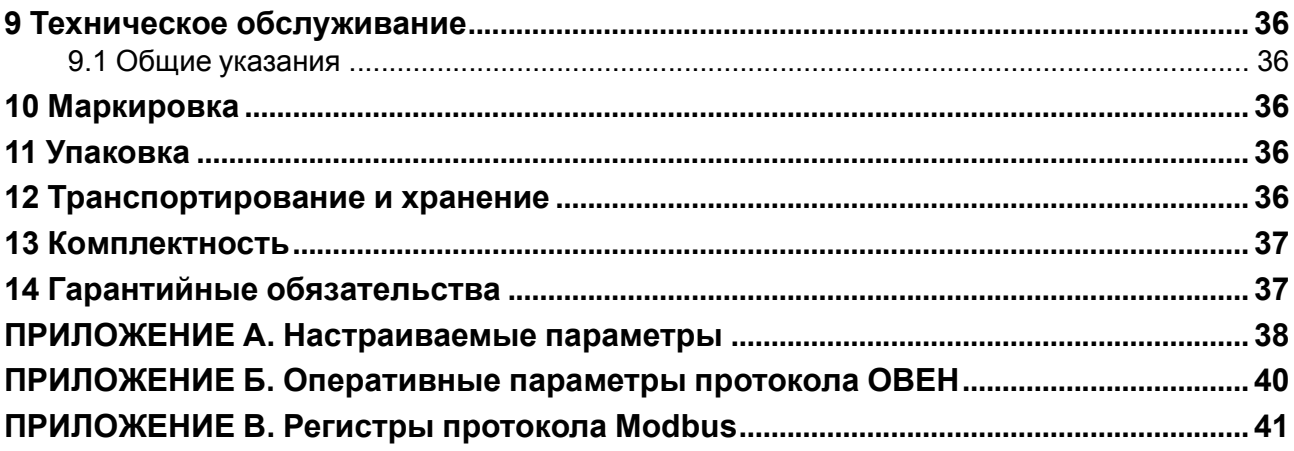

# <span id="page-3-0"></span>**Предупреждающие сообщения**

В данном руководстве применяются следующие предупреждения:

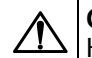

#### **ОПАСНОСТЬ**

Ключевое слово ОПАСНОСТЬ сообщает о **непосредственной угрозе опасной ситуации**, которая приведет к смерти или серьезной травме, если ее не предотвратить.

**ВНИМАНИЕ**

Ключевое слово ВНИМАНИЕ сообщает о **потенциально опасной ситуации**, которая может привести к небольшим травмам.

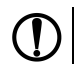

# **ПРЕДУПРЕЖДЕНИЕ**

Ключевое слово ПРЕДУПРЕЖДЕНИЕ сообщает о **потенциально опасной ситуации**, которая может привести к повреждению имущества.

### **ПРИМЕЧАНИЕ**

Ключевое слово ПРИМЕЧАНИЕ обращает внимание на полезные советы и рекомендации, а также информацию для эффективной и безаварийной работы оборудования.

#### **Ограничение ответственности**

Ни при каких обстоятельствах ООО «Производственное объединение ОВЕН» и его контрагенты не будут нести юридическую ответственность и не будут признавать за собой какие-либо обязательства в связи с любым ущербом, возникшим в результате установки или использования прибора с нарушением действующей нормативно-технической документации.

# <span id="page-4-0"></span>**Используемые аббревиатуры**

- **ВЭ** выходной элемент.
- **ИМ** исполнительный механизм.
- **ПК** персональный компьютер.
- **ПЛК** программируемый логический контроллер.
- **ШИМ** широтно-импульсная модуляция.

# <span id="page-5-0"></span>**Введение**

Настоящее руководство по эксплуатации предназначено для ознакомления обслуживающего персонала с устройством, принципом действия, конструкцией, технической эксплуатацией и обслуживанием модулей дискретного ввода/вывода МК110-224.8Д.4Р и МК110-224.8ДН.4Р (в дальнейшем по тексту именуемых «прибор», «модуль»).

Подключение, регулировка и техническое обслуживание прибора должны производиться только квалифицированными специалистами после прочтения настоящего руководства по эксплуатации.

# <span id="page-6-0"></span>**1 Назначение**

Прибор предназначен для сбора данных со встроенных дискретных входов с последующей их передачей в сеть RS-485 и управления встроенными дискретными ВЭ, используемыми для подключения ИМ с дискретным управлением, по сигналам из сети RS-485 или в зависимости от состояния дискретных входов (возможна установка логических функций «И», «ИЛИ», «НЕ» и др.).

Встроенные ВЭ могут работать в режиме ШИМ, дискретные входы могут работать в режиме счетчиков импульсов частотой до 1 кГц.

Прибор выпускается согласно ТУ 4217-016-46526536-2009.

# <span id="page-7-0"></span>**2 Технические характеристики и условия эксплуатации**

# <span id="page-7-1"></span>**2.1 Технические характеристики**

# **Таблица 2.1 – Технические характеристики**

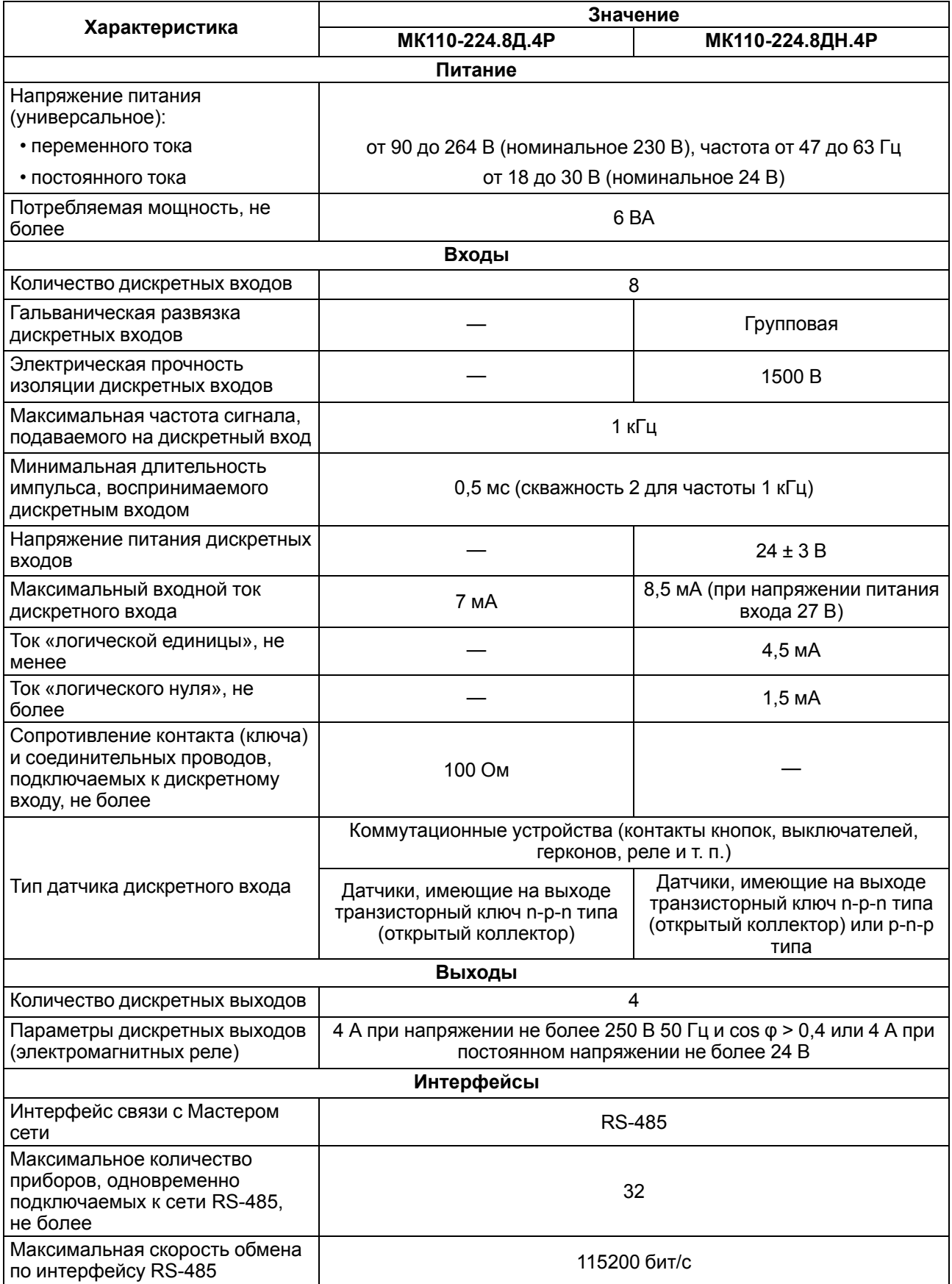

#### **Продолжение таблицы 2.1**

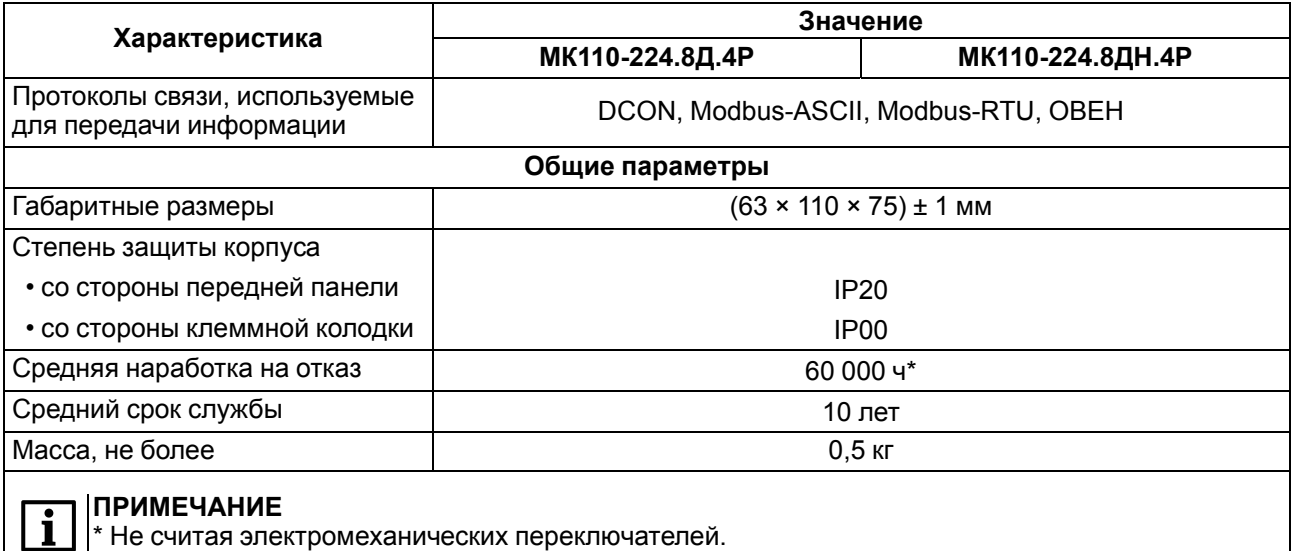

# <span id="page-8-0"></span>**2.2 Условия эксплуатации**

Условия эксплуатации:

- температура окружающего воздуха от -10 до +55 °С;
- относительная влажность воздуха не более 80 % (при +25 °С и более низких температурах без конденсации влаги);
- атмосферное давление от 84 до 106,7 кПа;
- закрытые взрывобезопасные помещения без агрессивных паров и газов.

По устойчивости к механическим воздействиям во время эксплуатации прибор соответствует группе исполнения N2 ГОСТ Р 52931.

По устойчивости к климатическим воздействиям во время эксплуатации прибор соответствует группе исполнения В4 ГОСТ Р 52931.

По устойчивости к воздействию атмосферного давления прибор относится к группе Р1 ГОСТ Р 52931.

По электромагнитной совместимости модули относятся к оборудованию класса А ГОСТ Р 51522.

Во время подачи импульсных помех допускается кратковременное прекращение обмена по сети RS-485. Обмен должен восстанавливаться сразу по окончании действия помехи.

# <span id="page-9-0"></span>**3 Меры безопасности**

По способу защиты от поражения электрическим током прибор соответствует классу II по ГОСТ 12.2.007.0.

Во время эксплуатации, технического обслуживания и поверки следует соблюдать требования следующих документов:

- ГОСТ 12.3.019;
- «Правила эксплуатации электроустановок потребителей»;
- «Правила охраны труда при эксплуатации электроустановок».

Во время эксплуатации прибора открытые контакты клеммника находятся под опасным для жизни напряжением. Прибор следует устанавливать в специализированных шкафах, доступ внутрь которых разрешен только квалифицированным специалистам.

Любые подключения к прибору и работы по его техническому обслуживанию производить только при отключенном питании прибора и подключенных к нему устройств.

Не допускается попадание влаги на контакты выходного разъема и внутренние электроэлементы прибора.

### **ПРЕДУПРЕЖДЕНИЕ**

ЗАПРЕЩАЕТСЯ использование прибора при наличии в атмосфере кислот, щелочей, масел и иных агрессивных веществ.

# <span id="page-10-0"></span>**4 Монтаж и демонтаж**

# <span id="page-10-1"></span>**4.1 Установка**

Прибор может быть установлен на DIN-рейке 35 мм или закреплен на внутренней стенке шкафа с помощью винтов.

Для установки прибора на DIN-рейку следует:

- 1. Подготовить место на DIN-рейке для установки прибора.
- 2. Установить прибор на DIN-рейку.
- 3. С усилием придавить прибор к DIN-рейке до фиксации защелки.

Для демонтажа прибора следует:

- 1. Отсоединить линии связи с внешними устройствами.
- 2. В проушину защелки вставить острие отвертки.
- 3. Защелку отжать, после чего отвести прибор от DIN-рейки.

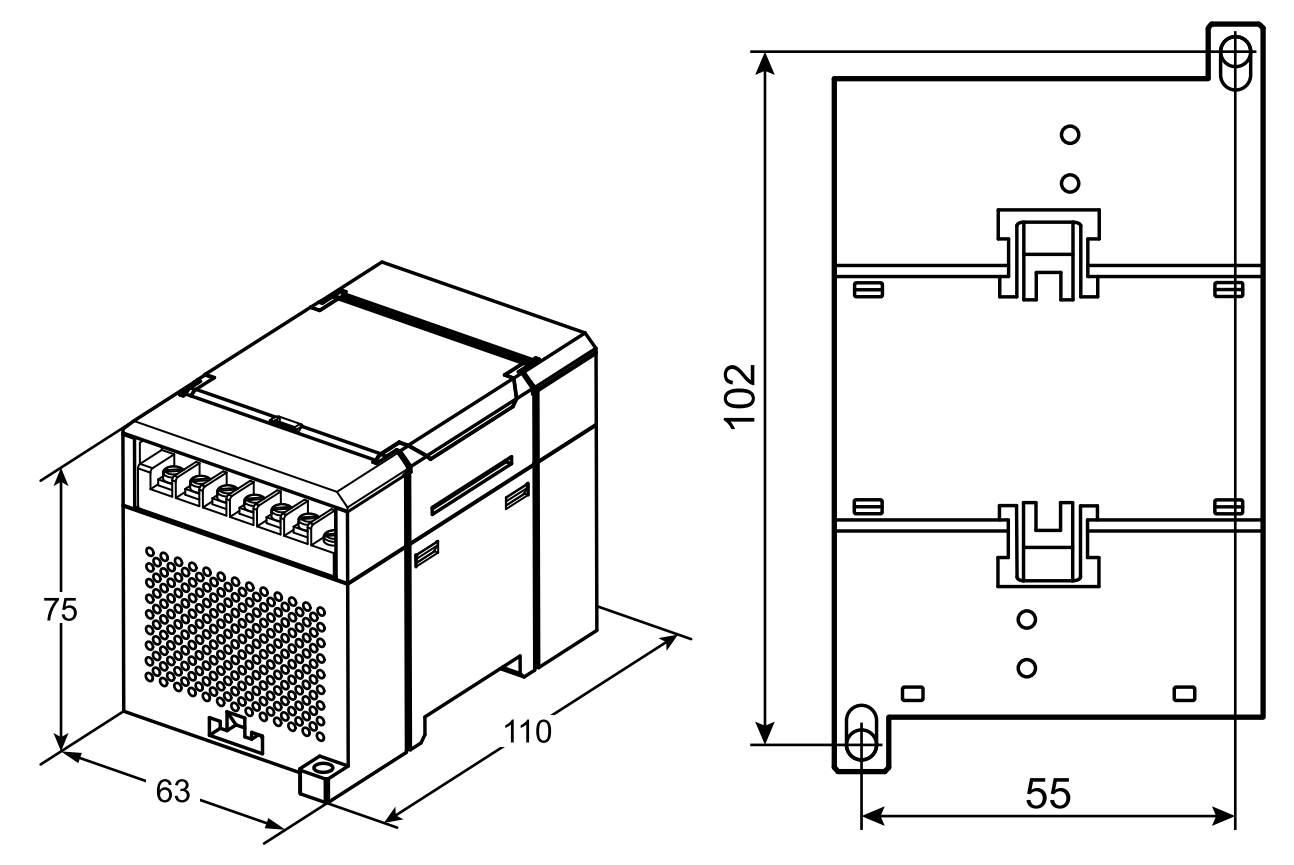

**Рисунок 4.1 – Габаритные и установочные размеры**

# <span id="page-11-0"></span>**4.2 Отсоединение клеммных колодок**

Для отсоединения клеммных колодок следует:

- 1. Отключить питание модуля и подключенных к нему устройств.
- 2. Поднять крышку.
- 3. Выкрутить винты.
- <span id="page-11-2"></span>4. Снять колодку, как показано на [рисунке](#page-11-2) 4.2.

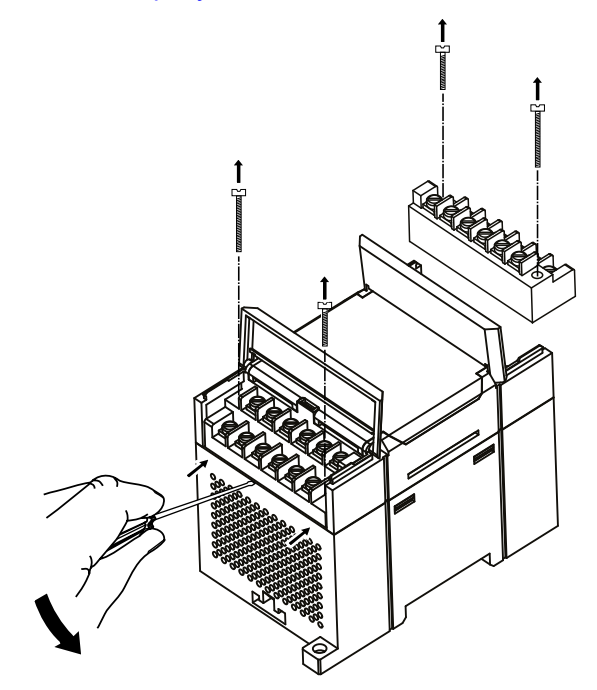

**Рисунок 4.2 – Отделение съемных частей клемм**

### <span id="page-11-1"></span>**4.3 «Быстрая» замена**

Конструкция клеммника позволяет оперативно заменить прибор без демонтажа подключенных к нему внешних линий связи.

Для замены прибора следует:

- 1. Обесточить все линии связи, подходящие к прибору, в том числе линии питания.
- 2. Открутить крепежные винты по краям обеих клеммных колодок прибора.
- 3. Отделить съемную часть каждой колодки от прибора вместе с подключенными внешними линиями связи с помощью отвертки или другого подходящего инструмента.
- 4. Снять прибор с DIN-рейки или вынуть прибор из щита.
- 5. На место снятого прибора установить другой с предварительно удаленными разъемными частями клеммных колодок.
- 6. Подсоединить к установленному прибору снятые части клеммных колодок с подключенными внешними линиями связи.
- 7. Закрутить крепежные винты по краям обеих клеммных колодок.

# <span id="page-12-0"></span>**5 Подключение**

# <span id="page-12-1"></span>**5.1 Порядок подключения**

Для подключения прибора следует:

- 1. Подсоединить прибор к источнику питания.
- 2. Подсоединить датчики к входам прибора.
- 3. Подсоединить линии связи интерфейса RS-485.
- 4. Подать питание на прибор.

### <span id="page-12-2"></span>**5.2 Рекомендации по подключению**

Внешние связи следует монтировать проводом сечением не более 0,75 мм2. Для многожильных проводов следует использовать наконечники.

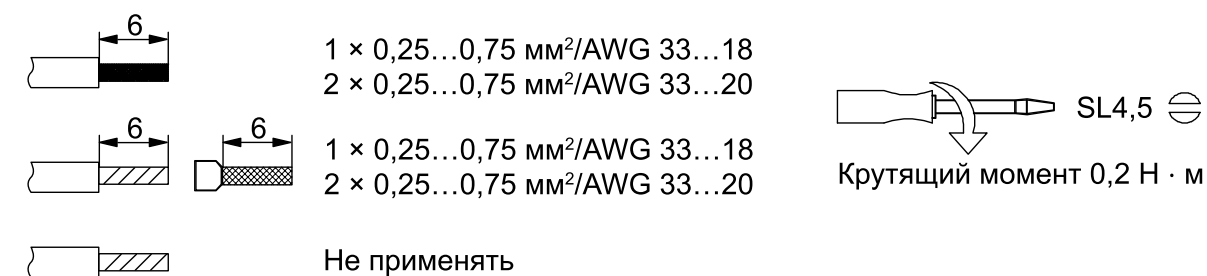

#### **Рисунок 5.1 – Рекомендации для проводов**

Общие требования к линиям соединений:

- во время прокладки кабелей следует выделить линии связи, соединяющие прибор с датчиком, в самостоятельную трассу (или несколько трасс), располагая ее (или их) отдельно от силовых кабелей, а также от кабелей, создающих высокочастотные и импульсные помехи;
- для защиты входов прибора от влияния электромагнитных помех линии связи прибора с датчиком следует экранировать. В качестве экранов могут быть использованы как специальные кабели с экранирующими оплетками, так и заземленные стальные трубы подходящего диаметра. Экраны кабелей следует подключать к контакту функционального заземления (FE) со стороны источника сигнала;
- фильтры сетевых помех следует устанавливать в линиях питания прибора;
- искрогасящие фильтры следует устанавливать в линиях коммутации силового оборудования.

Монтируя систему, в которой работает прибор, следует учитывать правила организации эффективного заземления:

- все заземляющие линии прокладывать по схеме «звезда» с обеспечением хорошего контакта к заземляемому элементу;
- все заземляющие цепи должны быть выполнены проводами наибольшего сечения;
- запрещается объединять клемму прибора с маркировкой «Общая» и заземляющие линии.

### <span id="page-12-3"></span>**5.2.1 Защита энергонезависимой памяти от электромагнитных помех**

В условиях сильных электромагнитных помех или в ситуации, когда не удалось обеспечить должный уровень защиты от них, возможно стирание данных, хранящихся в энергонезависимой памяти прибора. Эти данные (в основном конфигурационные параметры) могут быть восстановлены с помощью ПО «Конфигуратор М110». Для предотвращения подобного пропадания после конфигурирования прибора можно аппаратно защитить энергонезависимую память. Для этого следует открыть крышку корпуса и установить перемычку **JP1** в положение «Замкнуто». Эту операцию следует проделывать с обесточенными прибором. В случае необходимости внесения изменений в конфигурацию прибора следует удалить перемычку **X1** (см. в [разделе](#page-13-0) 5.3).

#### **ВНИМАНИЕ**

При установке перемычки **X1** невозможно сохранение результатов, посчитанных счетчиками дискретных входов. В случае пропадания питания результаты счета будут обнуляться.

# <span id="page-13-0"></span>**5.3 Назначение контактов клеммника**

Общий вид прибора с указанием номеров клемм и расположения перемычек **JP** и светодиодов:

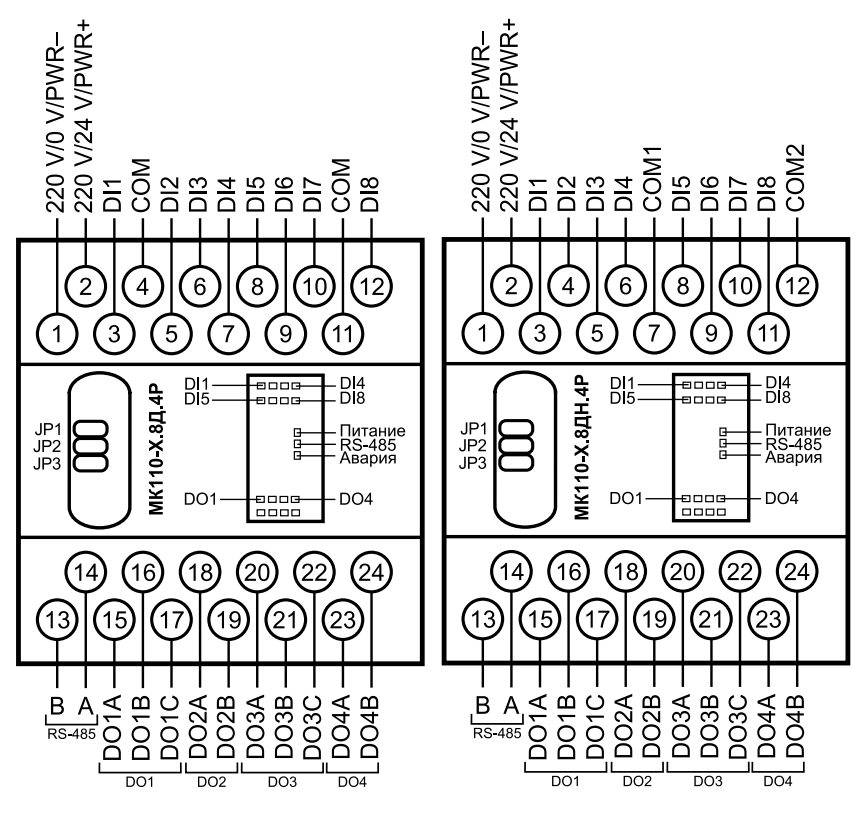

**Рисунок 5.2 – Назначение контактов клеммника**

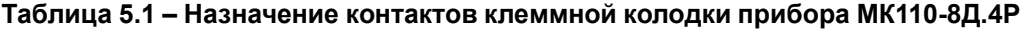

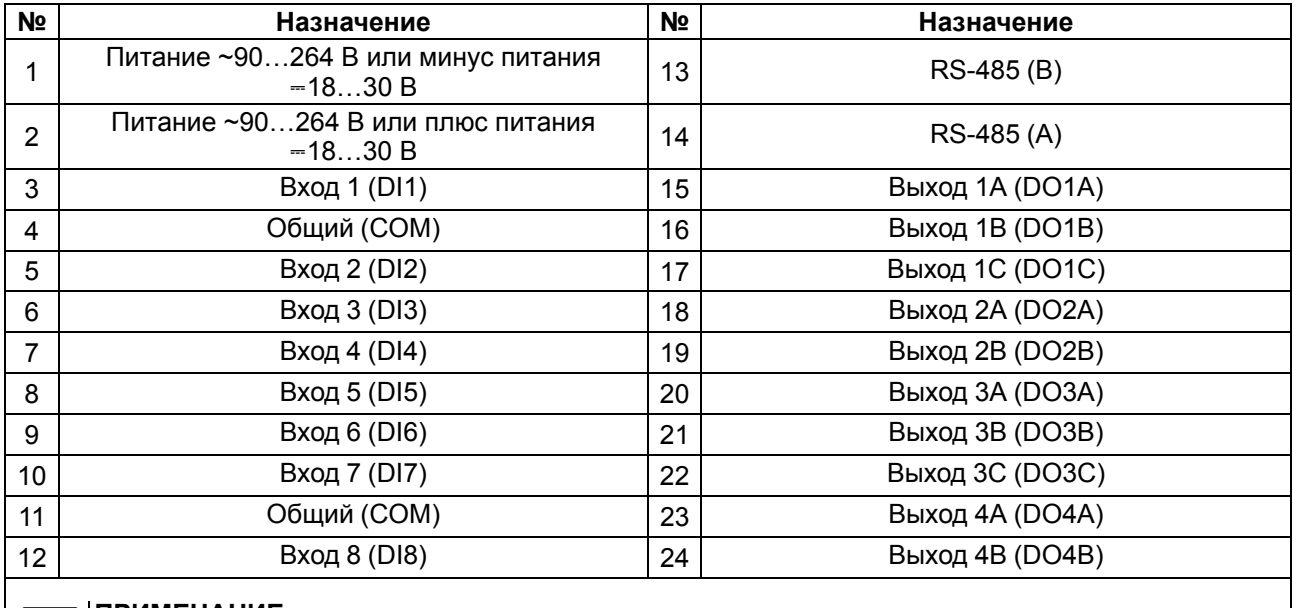

#### **ПРИМЕЧАНИЕ**

 $\mathbf{i}$ 

Для выходов 1 и 3 назначение контактов (A, B, C) следующее: A – нормально замкнутый, B – перекидной, C – нормально разомкнутый. Для выходов 2 и 4 назначение контактов (A, B) следующее: A – перекидной, B – нормально

разомкнутый.

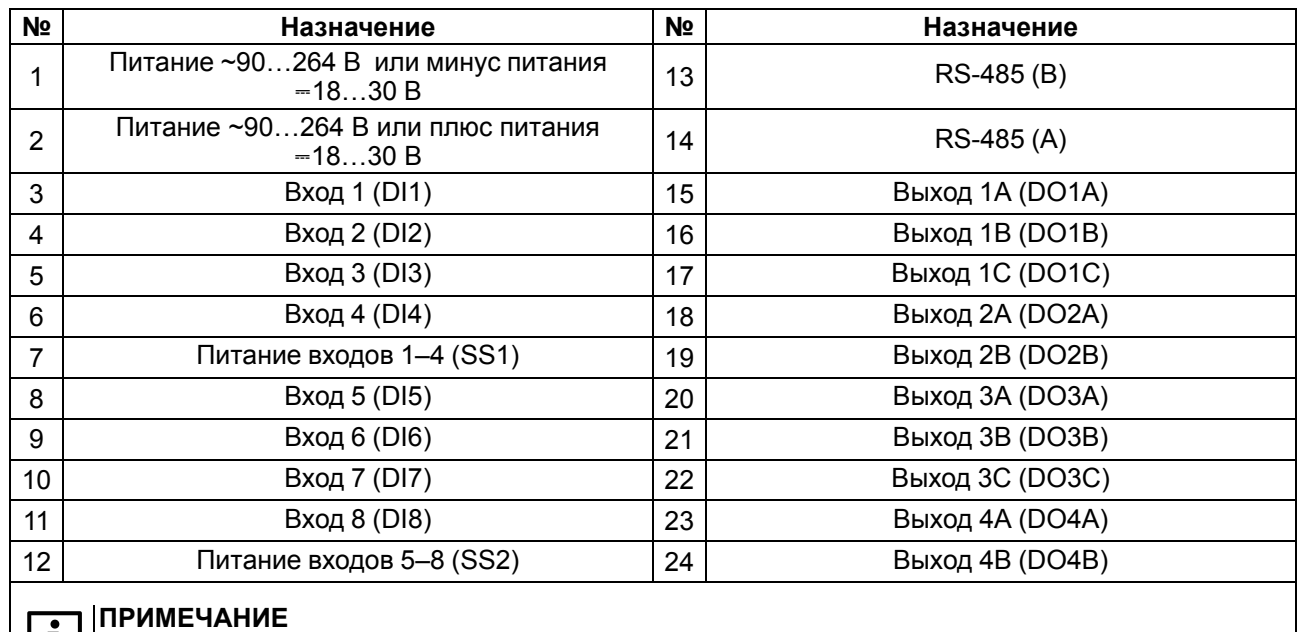

#### **Таблица 5.2 – Назначение контактов клеммной колодки прибора МК110-8ДН.4Р**

#### **ПРИМЕЧАНИЕ**  $|1|$

Для выходов 1 и 3 назначение контактов (A, B, C) следующее: A – нормально замкнутый, B – перекидной, C – нормально разомкнутый.

Для выходов 2 и 4 назначение контактов (A, B) следующее: A – перекидной, B – нормально разомкнутый.

#### **Таблица 5.3 – Назначение перемычек**

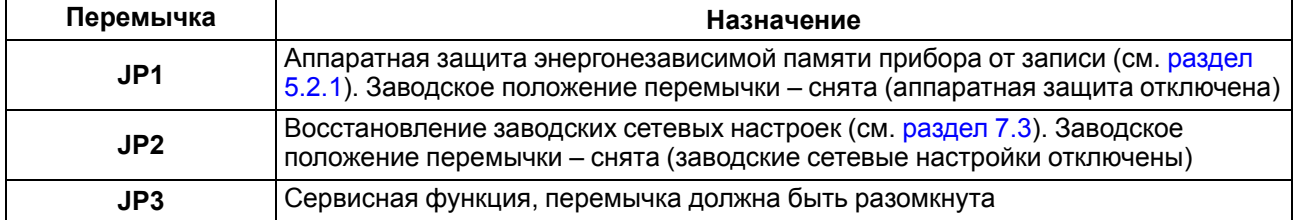

# <span id="page-14-0"></span>**5.4 Подключение питания**

### <span id="page-14-1"></span>**5.4.1 Питание переменного тока 230 В**

Прибор следует питать напряжением 230 В переменного тока от сетевого фидера, не связанного непосредственно с питанием мощного силового оборудования.

Во внешней цепи рекомендуется установить выключатель, обеспечивающий отключение прибора от сети.

### <span id="page-14-2"></span>**5.4.2 Питание постоянного тока 24 В**

Прибор следует питать напряжением 24 В постоянного тока от локального источника питания подходящей мощности.

Источник питания следует устанавливать в том же шкафу электрооборудования, в котором устанавливается прибор.

### <span id="page-14-3"></span>**5.5 Подключение по интерфейсу RS-485**

Связь прибора по интерфейсу RS-485 выполняется по двухпроводной схеме.

Длина линии связи должна быть не более 1200 метров.

Обесточенный прибор следует подключать к сети RS-485 витой парой проводов, соблюдая полярность. Провод **А** подключается к выводу **А** прибора, аналогично соединяются между собой выводы **В**.

# <span id="page-15-0"></span>**5.6 Подключение датчиков**

# <span id="page-15-1"></span>**5.6.1 Подключение ВЭ типа «Р»**

**Электромагнитное реле** позволяет подключать нагрузку с максимальным допустимым током 4 А при напряжении 250 В 50 Гц или 4 А при постоянном напряжении 24 В. На клеммы прибора выведены сухие контакты реле:

- два выхода имеют нормально замкнутые и нормально разомкнутые клеммы;
	- два выхода имеют только нормально разомкнутые клеммы.

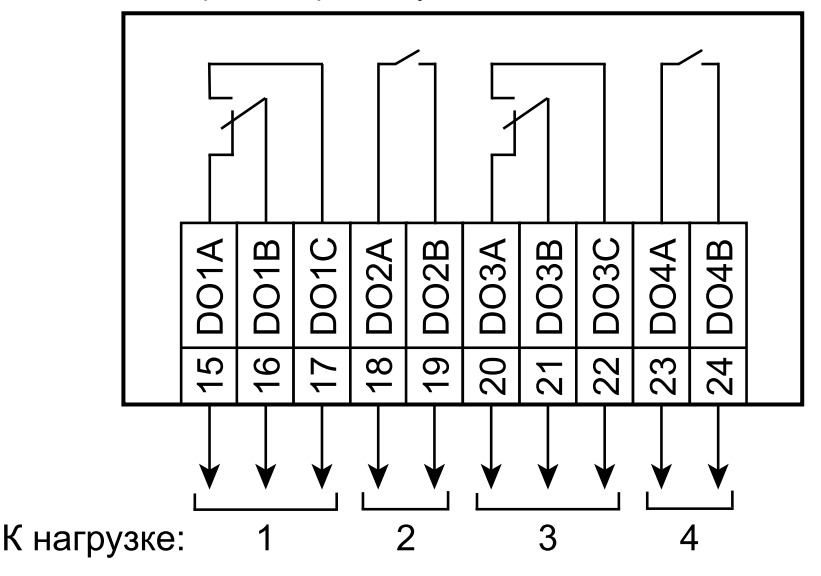

**Рисунок 5.3 – Схема подключения ВЭ типа электромагнитное реле**

### <span id="page-15-2"></span>**5.6.2 Схема подключения датчиков к МК110-224.8Д.4Р**

### **ПРИМЕЧАНИЕ**

 $\overline{\mathbf{i}}$ 

- 1. Клеммы «COM» это общие клеммы (минусовые) дискретных входов, электрически соединены между собой внутри прибора, дискретные датчики можно подключать относительно любой из них.
- 2. Суммарное сопротивление выходного ключа датчика и соединительных проводов не должно превышать 100 Ом.

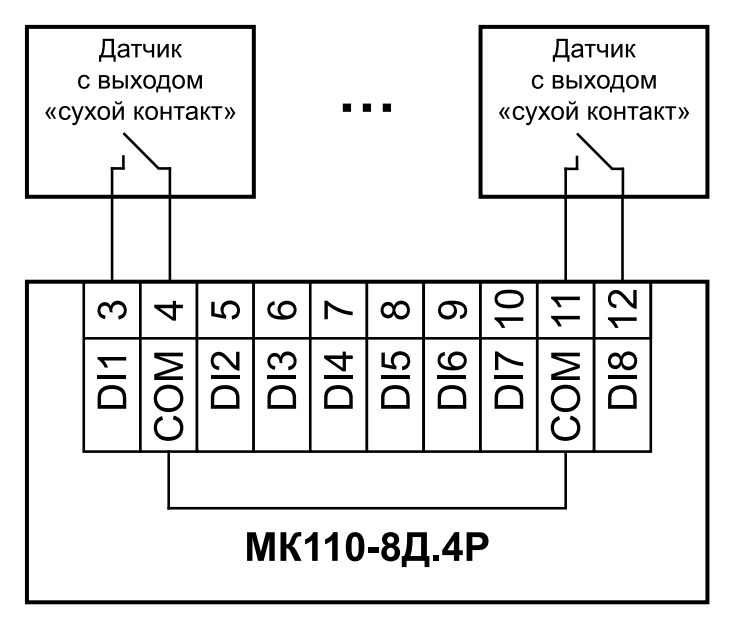

**Рисунок 5.4 – Схема подключения дискретных датчиков с выходом типа «сухой контакт»**

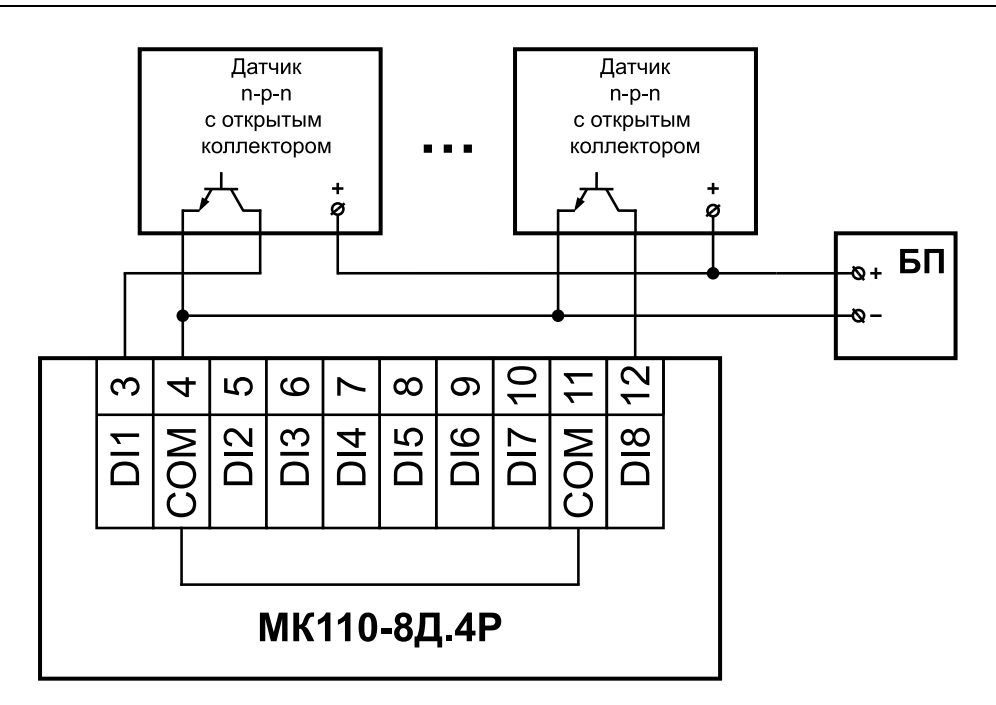

**Рисунок 5.5 – Схема подключения трехпроводных дискретных датчиков, имеющих выходной транзистор n-p-n типа с открытым коллектором**

# <span id="page-16-0"></span>**5.6.3 Схема подключения датчиков к МК110-224.8ДН.4Р**

#### **ПРИМЕЧАНИЕ**  $\overline{\mathbf{i}}$

- 1. Дискретные двунаправленные входы разделены на 2 группы, каждая группа входов гальванически изолирована от другой и имеет свою клемму питания входов «SS», подключать дискретные датчики к входам можно только относительно клеммы питания входов для данной группы: входы DI1–DI4 имеют клемму питания «SS1», входы DI5–DI8 имеют клемму питания «SS2».
- 2. Напряжение питания входов  $U_{n1}$ ,  $U_{n2}$  должно быть в диапазоне 24  $\pm$  3 В.

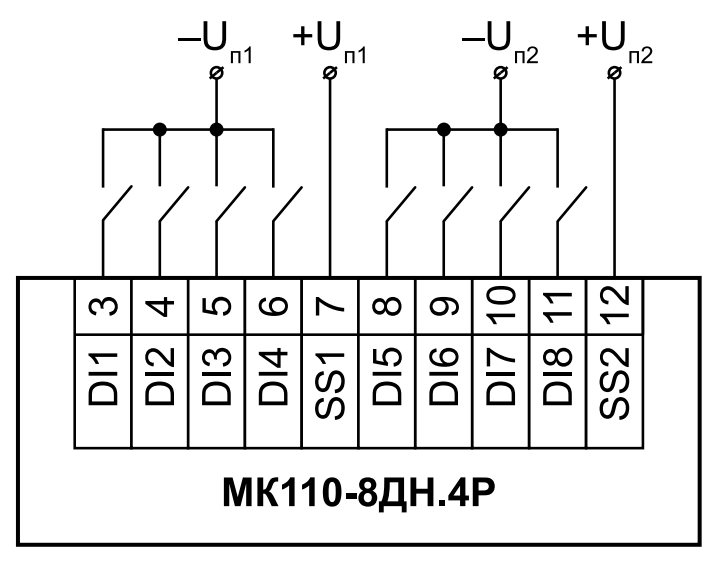

**Рисунок 5.6 – Схема подключения дискретных датчиков с выходом типа «сухой контакт»**

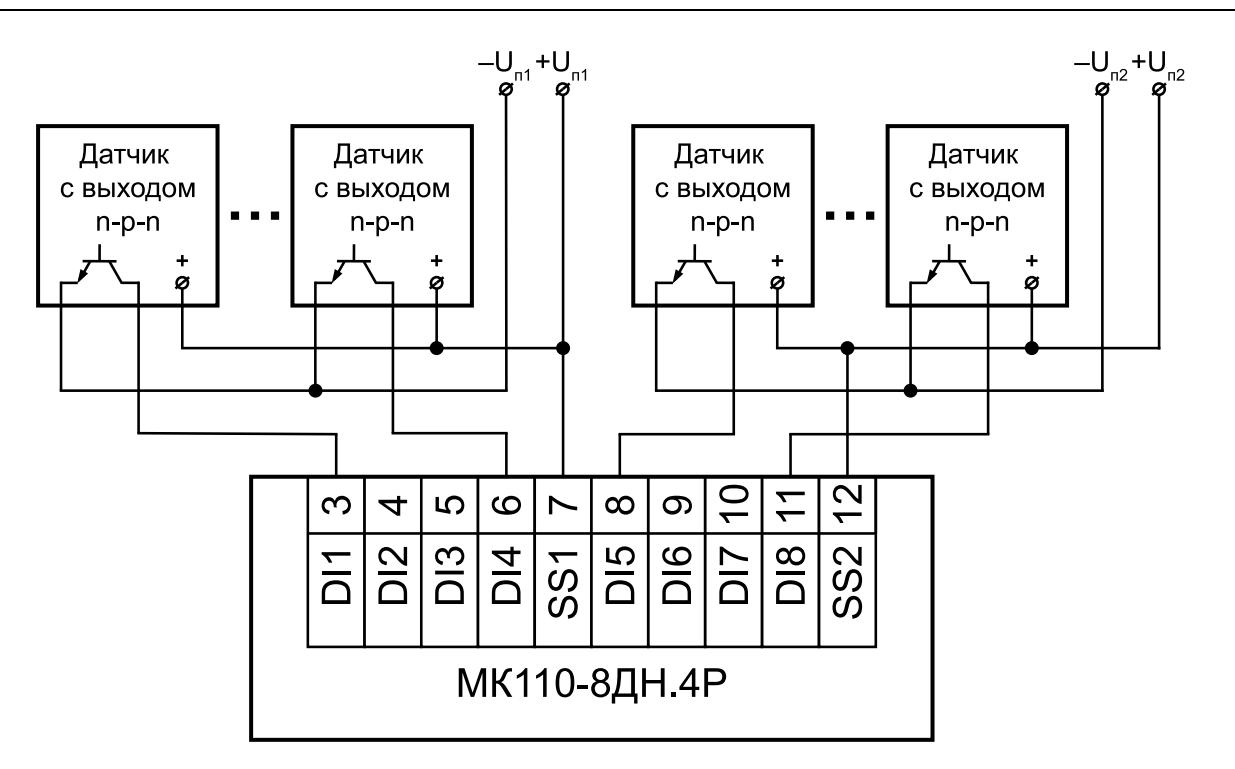

**Рисунок 5.7 – Схема подключения дискретных датчиков с транзисторным выходом n-p-n типа с открытым коллектором**

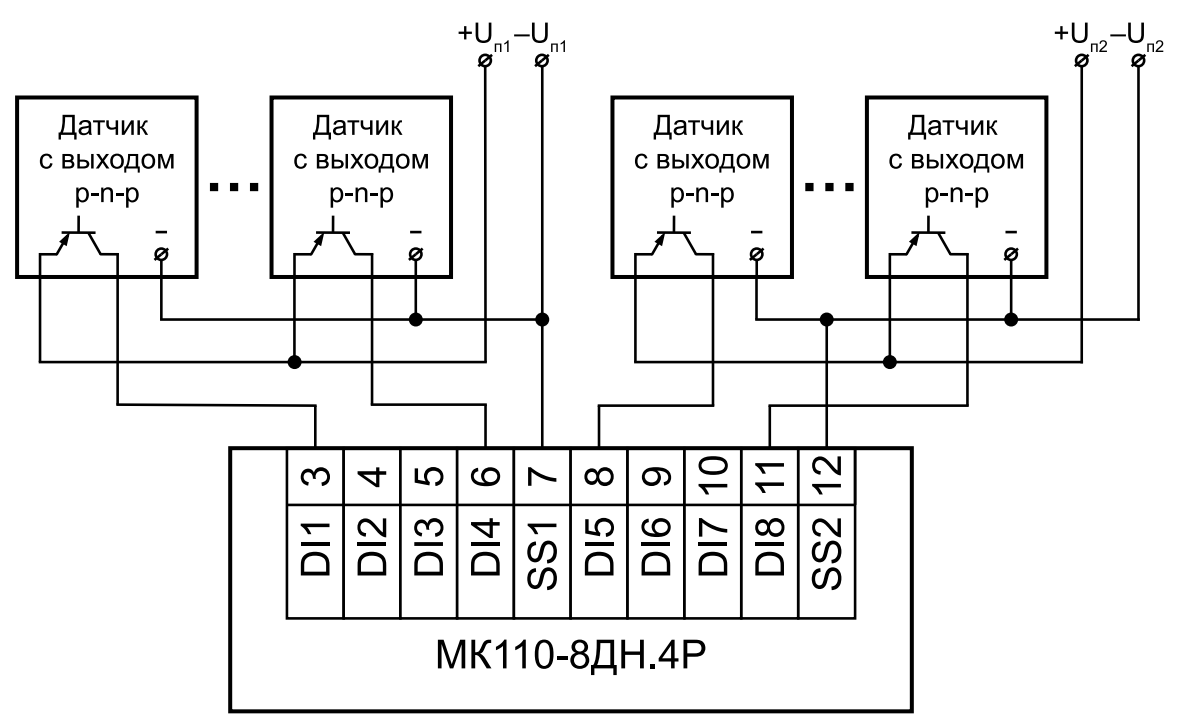

**Рисунок 5.8 – Схема подключения дискретных датчиков с транзисторным выходом p-n-p типа**

# <span id="page-18-0"></span>**5.6.4 Электрические принципиальные схемы группы входов**

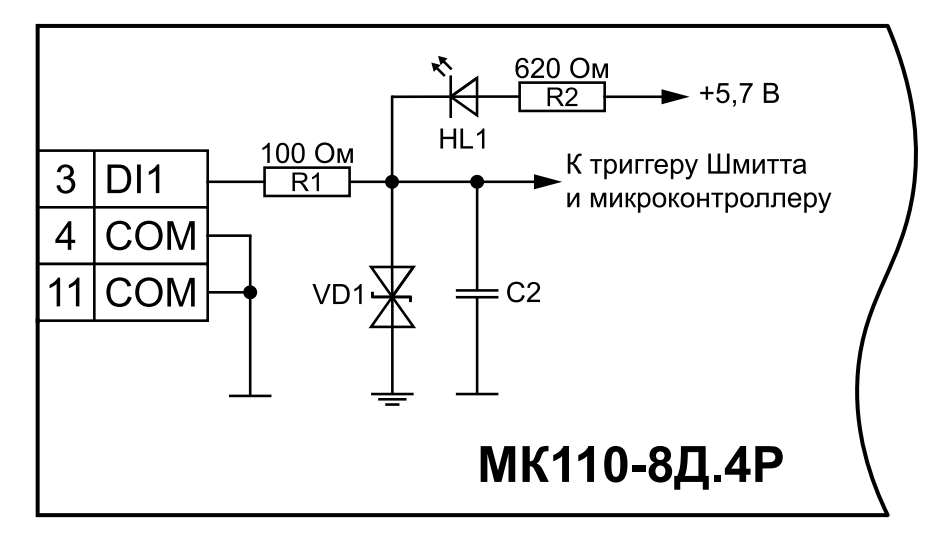

**Рисунок 5.9 – Электрическая принципиальная схема группы дискретных входов МК110- 224.8Д.4Р (схема других групп входов идентична приведенной)**

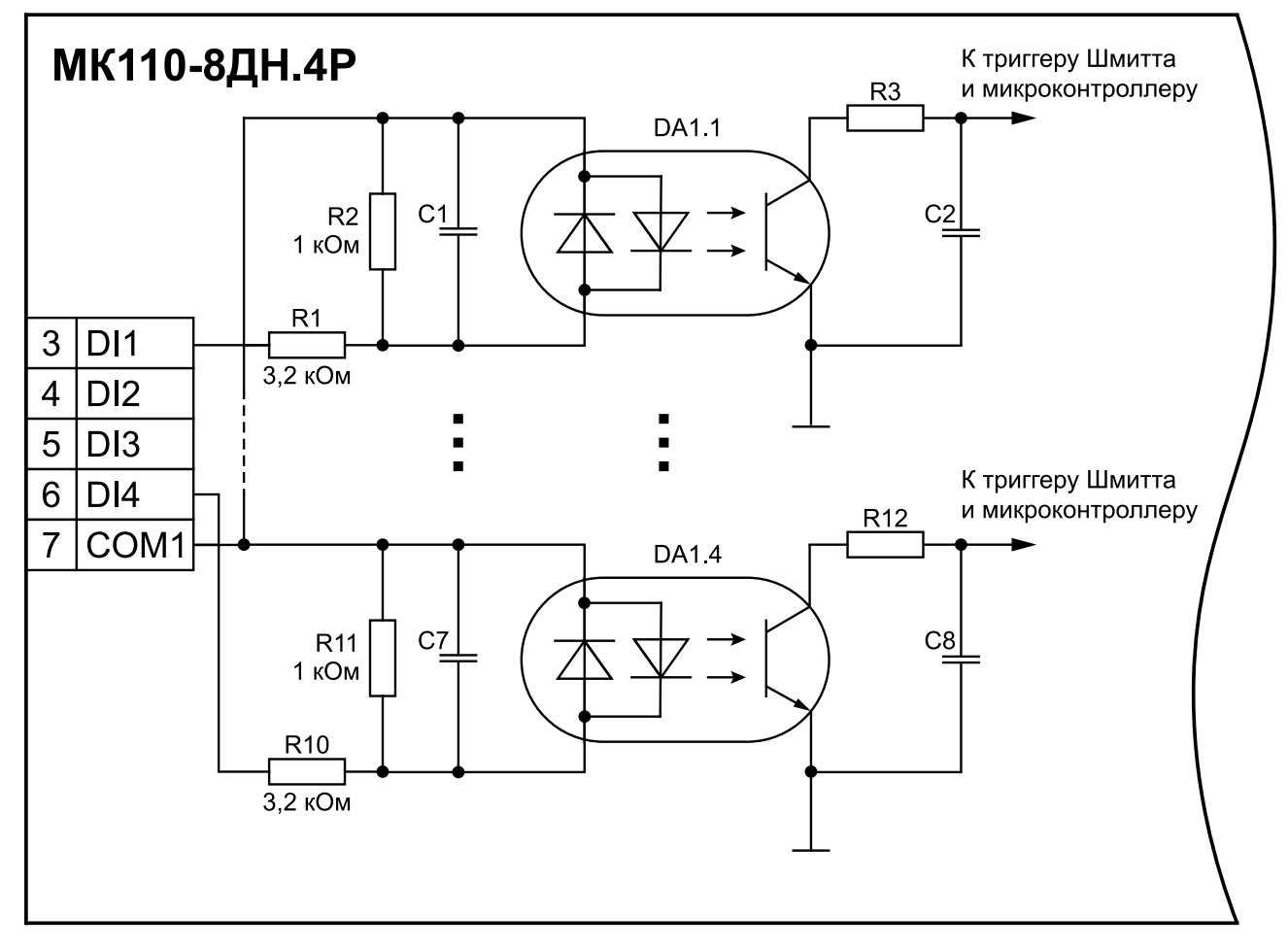

**Рисунок 5.10 – Электрическая принципиальная схема группы дискретных входов МК110- 224.8ДН.4Р (схема других групп входов идентична приведенной)**

# <span id="page-19-0"></span>**6 Устройство и принцип работы**

# <span id="page-19-1"></span>**6.1 Принцип работы**

Прибор работает в сети RS-485 по протоколам:

- DCON;
- Modbus-ASCII;
- Modbus-RTU;
- ОВЕН.

Тип протокола определяется прибором автоматически.

Для организации обмена данными в сети по интерфейсу RS-485 необходим Мастер сети.

Мастером сети может являться:

- ПК;
- ПЛК:
- Панель оператора;
- удаленный облачный сервис.

В сети RS-485 предусмотрен только один Мастер сети.

Каждый дискретный вход имеет собственный шестнадцатибитный счетчик импульсов.

Максимальная частота импульсов счета должна составлять не более 1 кГц при длительности импульса не менее 0,5 мс. Импульсы большей частоты или меньшей длительности пропускаются. Импульсы считаются по переднему фронту (по замыканию контакта).

В случае пропадания питания модуля результаты счета сохраняются в энергонезависимой памяти прибора. В случае переполнения счетчика его значение автоматически обнуляется, и счет продолжается.

Каждый выход прибора способен работать в режиме генерирования сигнала ШИМ независимо от остальных выходов.

ВЭ могут управляться по сети RS-485 или в зависимости от состояния дискретных входов.

Прибор конфигурируется на ПК через адаптер интерфейса RS-485/RS-232 или RS-485/USB (например, ОВЕН АС3-М или АС4) с помощью ПО «Конфигуратор М110» (см. [раздел](#page-21-1) 7.1).

# <span id="page-20-0"></span>**6.2 Индикация**

На лицевой панели прибора расположены светодиоды:

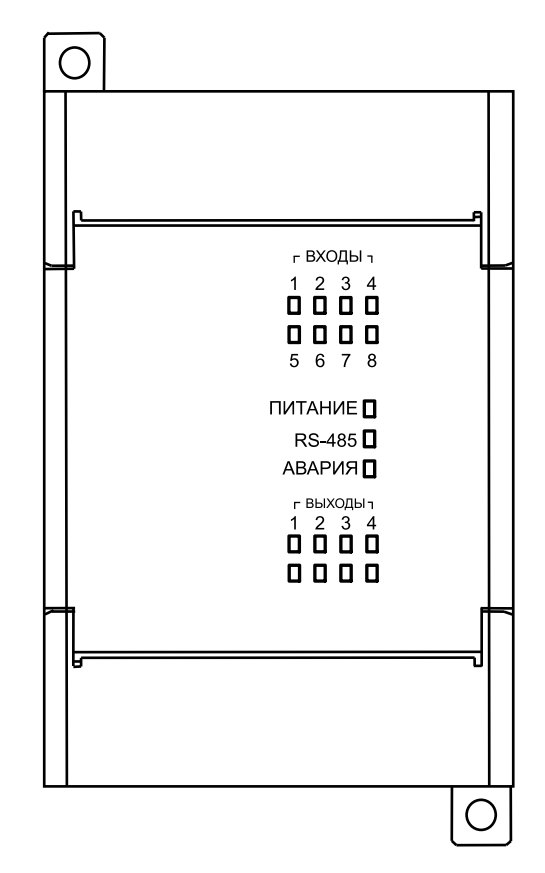

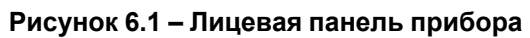

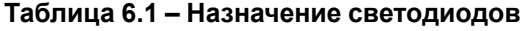

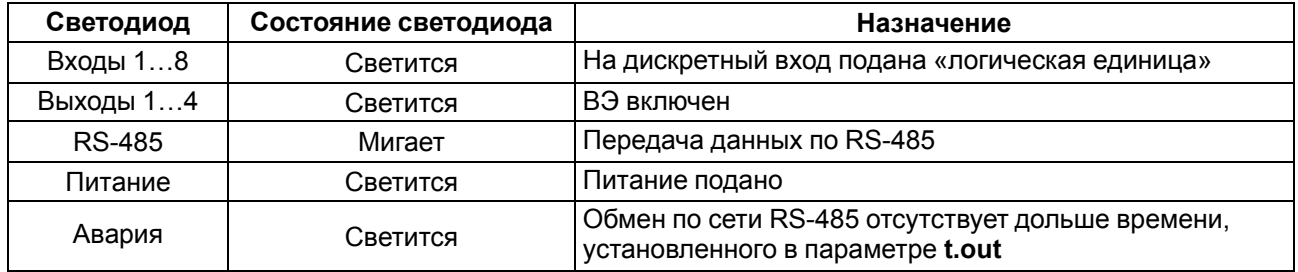

# <span id="page-21-0"></span>**7 Настройка**

# <span id="page-21-1"></span>**7.1 Конфигурирование**

Прибор конфигурируется с помощью ПО «Конфигуратор М110». Установочный файл располагается на сайте [owen.ru.](https://www.owen.ru)

Для конфигурирования прибора следует:

- 1. Подключить прибор к ПК через адаптер интерфейса RS-485/RS-232 или RS-485/USB.
- 2. Подать питание на прибор.
- 3. Установить и запустить ПО «Конфигуратор М110».
- 4. Выбрать настройки порта для установки связи с прибором.

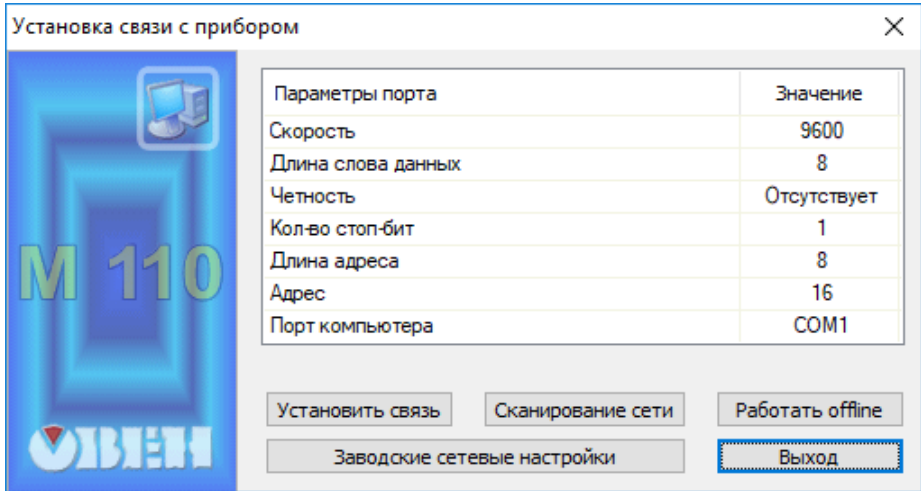

**Рисунок 7.1 – Выбор настроек порта**

5. Выбрать модель прибора.

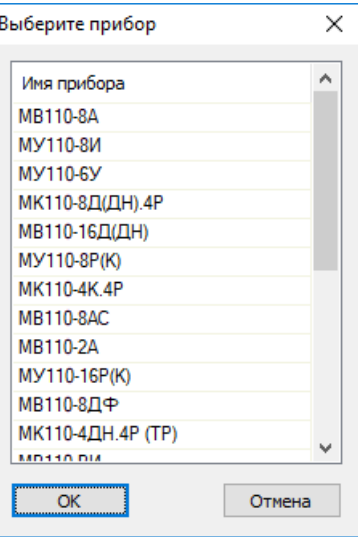

**Рисунок 7.2 – Выбор модели прибора**

6. В открывшемся главном окне задать конфигурационные параметры (см. приложение [Настраиваемые](#page-37-0) параметры).

| 11 Конфигуратор                             |               |          |                |                                         |  |
|---------------------------------------------|---------------|----------|----------------|-----------------------------------------|--|
| Файл Прибор Дерево Режимы-программы Справка |               |          |                |                                         |  |
| 嘭                                           | $MT \leq 8$   |          |                |                                         |  |
| Описание                                    | Параметр<br>业 | Значение | Атрибут редакт | Владелец Ошибки обмена и несоответствия |  |
| ⊟ - Да Конфигурация                         |               |          |                |                                         |  |
| <b>В Параметры прибора</b>                  |               |          |                |                                         |  |
| <b>В. Ф. Общие параметры прибора</b>        |               |          |                |                                         |  |
| <b>E-CD</b> Канал<br>$\sim$                 |               |          |                |                                         |  |
| <b>Ш</b> е Сетевые параметры                |               |          |                |                                         |  |
| <b>В. Опрос входов</b>                      |               |          |                |                                         |  |
|                                             |               |          |                |                                         |  |
|                                             |               |          |                |                                         |  |
|                                             |               |          |                |                                         |  |
|                                             |               |          |                |                                         |  |
|                                             |               |          |                |                                         |  |
|                                             |               |          |                |                                         |  |
|                                             |               |          |                |                                         |  |
|                                             |               |          |                |                                         |  |
|                                             |               |          |                |                                         |  |
| Для вызова справки нажмите F1               |               |          |                | <b>NUM</b>                              |  |

Рисунок 7.3 - Главное окно

7. После задачи параметров записать настройки в прибор, выбрав команду в главном меню Прибор  $\rightarrow$  Записать все параметры.

Подробная информация о работе с ПО «Конфигуратор M110» представлена в руководстве пользователя на сайте owen.ru.

# <span id="page-22-0"></span>7.2 Конфигурационные и оперативные параметры

Параметры в приборе разделяются на группы:

- конфигурационные;
- оперативные.

Конфигурационные параметры - это параметры, определяющие конфигурацию прибора: структуру и сетевые настройки. Значения этих параметров следует задавать с помощью программы «Конфигуратор М110».

Значения конфигурационных параметров хранятся в энергонезависимой памяти прибора и сохраняются в случае выключения питания.

Оперативные параметры - это данные, которые прибор получает или передает по сети RS-485. В сеть они передаются Мастером. Оперативные параметры отражают текущее состояние регулируемой системы.

Каждый параметр имеет имя, состоящее из латинских букв (до четырех), которые могут быть разделены точками, и название. Например, «Фильтр дребезга контактов» **Tin.C**, где «Фильтр дребезга контактов» - название, Tin.C - имя.

Конфигурационные параметры имеют также индекс - цифру, отличающую параметры однотипных элементов. Индекс передается вместе со значением параметра.

Оперативные параметры не имеют индекса. Они индексируются через сетевой адрес. В приборе есть несколько оперативных параметров. Для непосредственного обращения к ВЭ есть оперативный параметр г.ое.

### <span id="page-22-1"></span>7.3 Восстановление заводских сетевых настроек

Восстановление заводских сетевых настроек прибора используется во время установки связи между ПК и прибором в случае утери информации о заданных значениях сетевых параметров прибора.

Для восстановления заводских сетевых настроек прибора следует:

- 1. Отключить питание прибора.
- 2. Открыть крышку на лицевой панели прибора.
- 3. Установить перемычку JP2 в положение «Замкнуто», при этом прибор работает с заводскими значениями сетевых параметров, но в его памяти сохраняются установленные ранее значения сетевых параметров.
- 4. Включить питание.

### **ВНИМАНИЕ**

Напряжение на некоторых элементах печатной платы прибора опасно для жизни! Прикосновение к печатной плате, а также попадание посторонних предметов внутрь корпуса недопустимы!

- 5. Запустить ПО «Конфигуратор М110».
- 6. В окне установки связи задать значения заводских сетевых параметров [\(таблица](#page-23-0) 7.1) или нажать кнопку «Заводские сетевые настройки». Связь с прибором установится с заводскими значениями сетевых параметров.
- 7. Считать значения сетевых параметров прибора, выбрав команду **Прибор | Прочитать все параметры** или открыв папку **Сетевые параметры**.
- 8. Зафиксировать на бумаге значения сетевых параметров прибора, которые были считаны.
- 9. Закрыть ПО «Конфигуратор М110».
- 10. Отключить питание прибора.
- 11. Снять перемычку JP2.
- 12. Закрыть крышку на лицевой панели прибора.
- 13. Включить питание прибора и запустить ПО «Конфигуратор М110».
- 14. Установить зафиксированные ранее значения параметров в окне **Установка связи с прибором**.
- 15. Нажать кнопку **Установить связь**.
- 16. Проверить наличие связи с прибором, выбрав команду **Прибор | Проверка связи с прибором**.

#### <span id="page-23-0"></span>**Таблица 7.1 – Заводские значения сетевых параметров прибора**

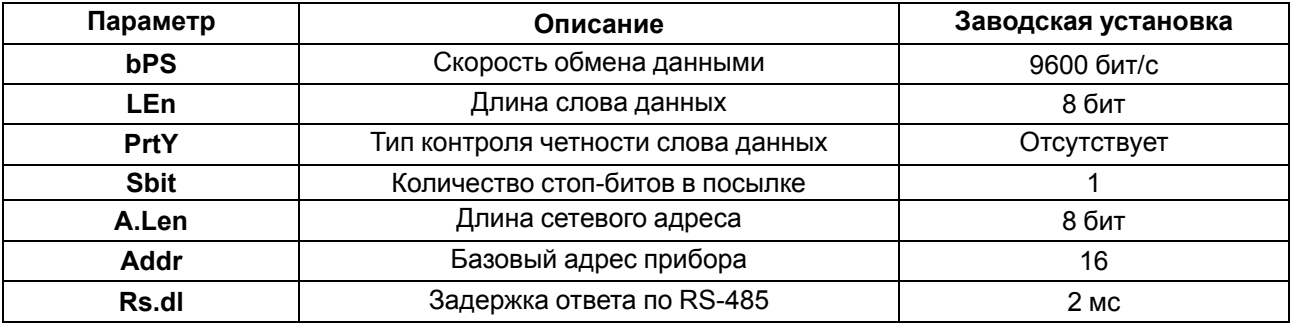

# <span id="page-24-0"></span>**8 Интерфейс RS-485**

# <span id="page-24-1"></span>**8.1 Базовый адрес прибора в сети RS-485**

Каждый прибор в сети RS-485 должен иметь свой уникальный базовый адрес. Базовый адрес прибора задается в ПО «Конфигуратор М110» (параметр **Addr**).

### **Таблица 8.1 – Адресация в сети RS-485**

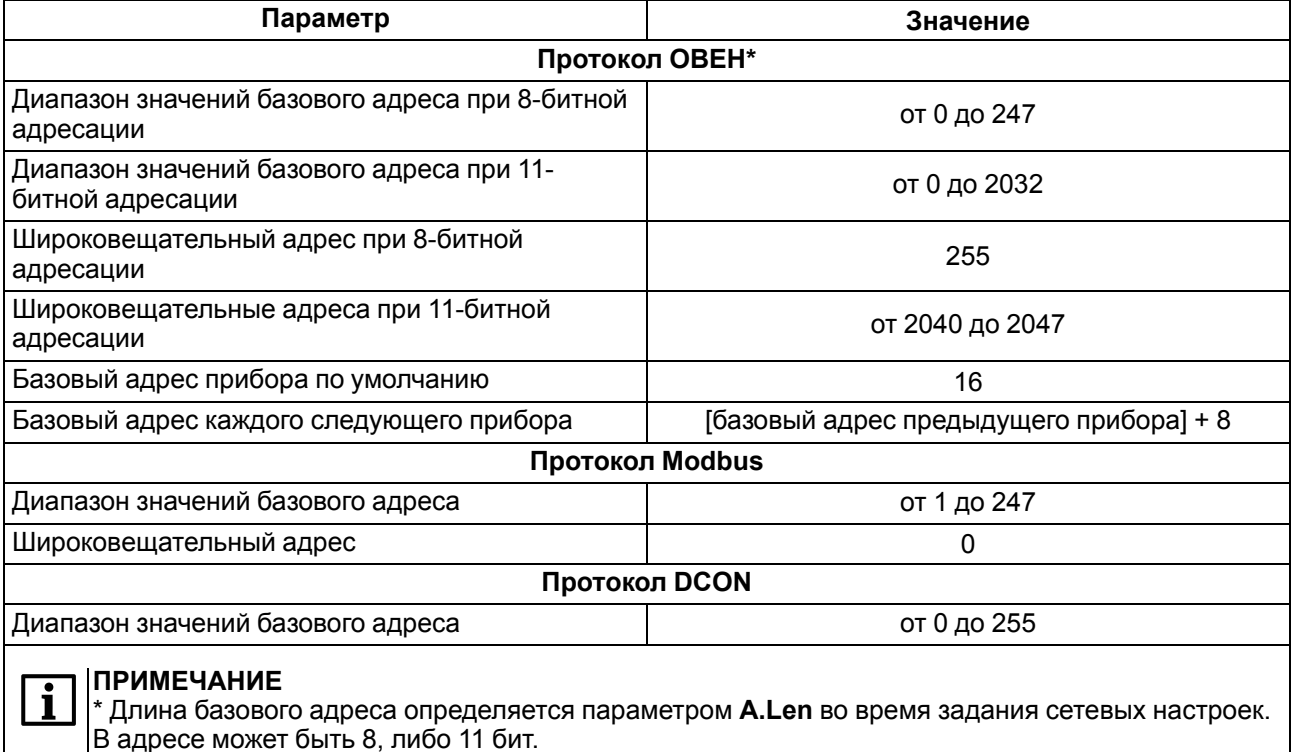

# <span id="page-24-2"></span>**8.2 Протокол ОВЕН**

Для задания скважности ШИМ по сети RS-485 следует присвоить значения четырем оперативным параметрам **r.ОЕ** прибора, см. приложение [Оперативные](#page-39-0) параметры протокола ОВЕН.

Посылка групповой команды включения/выключения ВЭ по протоколу ОВЕН невозможна.

По протоколу ОВЕН состояния дискретных входов и счетчиков опрашиваются через оперативные параметры прибора.

В параметре **r.Cn** бит, равный 0, соответствует состоянию «Разомкнут», равный 1, соответствует состоянию «Замкнут». Старший бит соответствует входу с наибольшим номером.

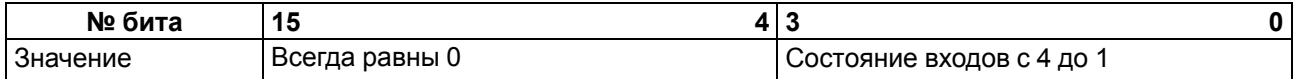

#### **Адресация оперативных параметров протокола ОВЕН**

Каждый вход прибора имеет собственный сетевой адрес. Таким образом, прибор занимает 4 адреса в адресном пространстве сети RS-485. Адреса прибора должны следовать подряд. Для удобства задания адресов задается только Базовый адрес, который соответствует адресу Входа 1. Для каждого последующего входа адрес увеличивается на 1.

### Пример

Пусть Базовый адрес прибора (параметр Addr) равен 32. Тогда для считывания или записи состояния первого ВЭ надо прочитать или записать г. ое с сетевым адресом 32, для считывания или записи состояния второго ВЭ - параметр г.ое с сетевым адресом 33 и т. д.

### Таблица 8.2 - Оперативные параметры

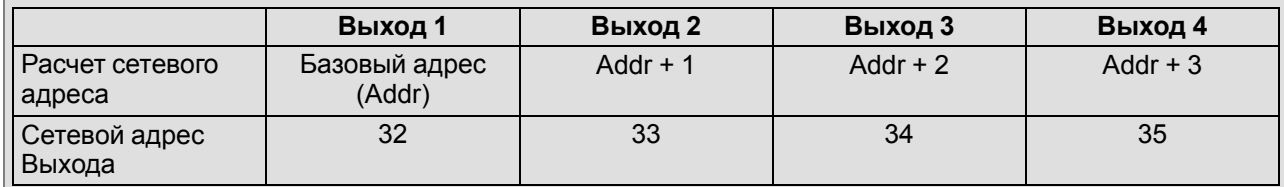

То есть четырехканальный прибор с точки зрения работы с его оперативными параметрами «распадается» на четыре одноканальных прибора.

# <span id="page-25-0"></span>8.3 Протокол Modbus

Работа по протоколу Modbus может идти в режимах ASCII или RTU.

По протоколу Modbus возможно считывание битовой маски состояния всех дискретных входов (регистр с номером 51 (0х33)). В регистре используются биты с 0 по 3, старший из них соответствует входу с наибольшим номером.

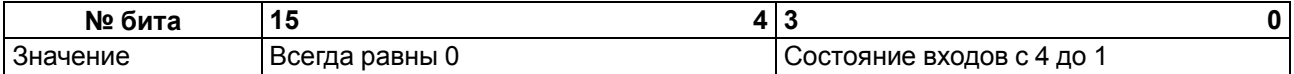

Значения битов в маске:

- 0 соответствует состоянию входа «Разомкнут»;
- 1 соответствует состоянию «Замкнут».

Каждый ВЭ в отдельности управляется записью скважности ШИМ в регистры, соответствующие каждому из дискретных ВЭ. Регистры записываются командой 16 (0х10), считываются - командами 3 (0x03) или 4 (0x04).

Групповая команда включения/выключения ВЭ может посылаться:

- командой 16 (0х10) записью битовой маски в регистр с номером 50 (0х32);
- командой 15 (0х0F) записью битовой маски в адресное пространство ячеек.

В случае использования функции 16 в регистр записывается значение от 0 до 15, каждый бит значения соответствует состоянию дискретного ВЭ прибора. Единичное значение бита соответствует состоянию «Включено» для ВЭ.

Значение счетчиков дискретных входов следует считывать из регистров с номерами от 64 (0х40) до 67 (0х43). Счетчики обнуляются записью 0 в эти регистры.

В случае использования функции 15 указывается:

- начальный адрес ВЭ от 0x0000 до 0x0003:
- количество ВЭ (начиная с начального адреса ВЭ, если он установлен 0х0000, то начиная с ВЭ № 1), состояние которых должно быть установлено - от 0х0001 до 0х0004;
- количество байт (посылаемой маски) 0х01;
- выходное значение (битовая маска). Единичное значение бита соответствует состоянию «Включено» для ВЭ.

Регистры записываются командой 16 (0x10), считываются - командами 3 (0x03) или 4 (0x04).

### **ПРЕДУПРЕЖДЕНИЕ**

По протоколу Modbus возможно изменение периода ШИМ, значения безопасного состояния и других параметров ВЭ. Эти данные при получении сохраняются в энергонезависимой памяти прибора, имеющей ограниченный ресурс перезаписей (около 1 млн), поэтому не рекомендуется менять значения периода ШИМ или значения безопасного состояния так же часто, как передавать значения скважности ШИМ.

Полный список регистров Modbus приведен в приложении Регистры протокола Modbus.

# <span id="page-26-0"></span>**8.4 Протокол DCON**

Для работы с дискретными входами и счетчиками по протоколу DCON в модуле реализованы 4 команды:

- считать значения дискретных входов (вариант № 1 и вариант № 2);
- считать значения счетчика дискретного входа;
- обнулить состояние счетчика дискретного входа;
- включение/выключение ВЭ.

#### Считать значения дискретных входов (вариант № 1)

#### Посылка:

@AA[CHK](cr)

где АА - адрес модуля от 0х00 до 0хFF;

[СНК] - контрольная сумма;

(cr) - символ перевода строки (0x0D).

#### Ответ:

- в случае приема допустимой команды:
	- (данные) [CHK] (cr)
- при нераспознанной команде:

?AA[CHK] (cr)

где (данные) - 16 бит значений, описанные в таблице 8.3.

#### <span id="page-26-1"></span>Таблица 8.3 - Соответствие состояний дискретных входов битам данных

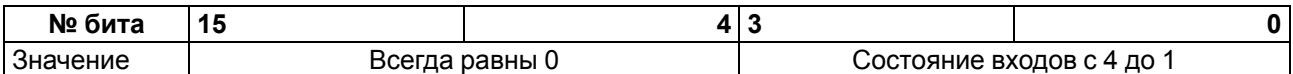

#### **ВНИМАНИЕ**

Для протокола DCON бит, равный 1, означает, что вход «Разомкнут», бит, равный 0, - что вход «Замкнут».

Если в посылке синтаксическая ошибка или ошибка в контрольной сумме, то ответ не посылается.

#### Пример

Посылка:

>@10 [СНК] (cr) - запрос состояния дискретных входов с модуля с шестнадцатеричным адресом  $10.$ 

Ответ:

>000F [CHK] (cr) - все дискретные входы в состоянии «Разомкнут».

#### Считать значения дискретных входов (вариант № 2)

#### Посылка:

\$AA6[CHK] (cr)

где АА - адрес модуля от 0х00 до 0хFF;

6 - команда чтения значения дискретных входов;

[СНК] - контрольная сумма;

(cr) - символ перевода строки (0x0D).

#### Ответ:

• в случае приема допустимой команды:

! (данные) [CHK] (cr)

• при нераспознанной команде:

```
?AA[CHK] (cr)
```
#### где (данные) - три байта значений, описанные в таблице 8.4.

#### <span id="page-27-0"></span>Таблица 8.4 - Соответствие состояний дискретных входов битам данных

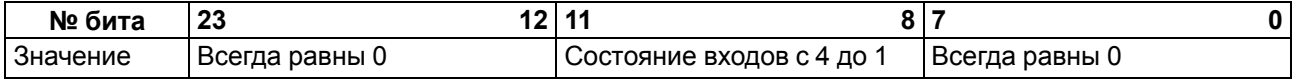

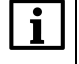

**ПРИМЕЧАНИЕ** 

Для протокола DCON бит, равный 1, означает, что вход «Разомкнут», бит, равный 0, - что вход «Замкнут».

Если в посылке синтаксическая ошибка или ошибка в контрольной сумме, то ответ не посылается.

### Пример

Посылка:

>\$106 [СНК] (сг) - запрос состояния дискретных входов с модуля с шестнадцатеричным адресом  $10.$ 

Ответ:

>! 000300 [СНК] (сг) – дискретные входы № 1, 2 в состоянии «Разомкнут», остальные в состоянии «Замкнут».

#### Считать значения счетчика дискретного входа

#### Посылка:

#AAN[CHK](cr)

где AA - адрес модуля от 0x00 до 0xFF;

N - номер входа от 0х0 до 0х3;

[СНК] - контрольная сумма;

(cr) - символ перевода строки (0x0D).

#### Ответ:

- в случае приема допустимой команды:
	- ! (данные) [CHK] (cr)
- в случае запроса счетчика с несуществующего входа или при нераспознаваемой команде:

?AA[CHK] (cr)

где (данные) - результат вычисления в диапазоне от 00000 до 65535 в десятичном виде (строка 5 символов).

Если в посылке синтаксическая ошибка или ошибка в контрольной сумме, то никакого ответа не требуется.

#### Пример

Посылка:

>#101 [CHK] (cr) - запрос состояния счетчика входа № 2 модуля с шестнадцатеричным адресом  $10.$ 

Ответ<sup>-</sup>

> ! 00347 [СНК] (сг) - значение счетчика равно 347 (в десятичном виде).

# Обнулить состояние счетчика дискретного входа

#### Посылка:

\$AACN[CHK](cr)

где АА - адрес модуля от 0х00 до 0хFF;

- С команда сброса значения счетчика (С большая латинская);
- N номер дискретного входа от 0х0 до 0х3;

**[CHK]** – контрольная сумма;

**(cr)** – символ перевода строки (0х0D).

#### **Ответ:**

- в случае приема допустимой команды:
	- !АА[CHK](cr)
- при нераспознаваемой команде:
	- ?АА[CHK](cr)

Если в посылке синтаксическая ошибка или ошибка в контрольной сумме, то никакого ответа не требуется.

#### **Пример**

Посылка:

```
> $10С1 [CHK] (cr) – обнулить состояние счетчика входа № 2 модуля с шестнадцатеричным
адресом 10.
```
Ответ:

**>!10[CHK](cr)** – значение счетчика обнулено.

#### **Включение/выключение ВЭ**

По протоколу DCON возможна посылка только групповой команды на включение/выключение ВЭ. Задать скважность ШИМ по протоколу DCON нельзя.

#### **Посылка:**

@AA(данные)[CHK](cr)

где **AA** – адрес модуля от 0x00 до 0xFF;

**(данные)** – 8 бит значений, записываемых в выходы. Значение **1** соответствует состоянию «Включено», значение **0** состоянию «Выключено». Значение старших четырех бит всегда игнорируется. Четвертый (считая справа) бит соответствует выходу № 4, младший (последний) – выходу № 1;

**[CHK]** – контрольная сумма;

```
(cr) – символ перевода строки (0х0D).
```
#### **Ответ:**

• в случае приема допустимой команды:

[CHK](cr)

• при нераспознаваемой команде:

?АА[CHK](cr)

Если в посылке синтаксическая ошибка или ошибка в контрольной сумме, то ответ не посылается.

#### **Пример**

Посылка:

**>@100F[CHK](cr)** – установить все дискретные выходы модуля с шестнадцатеричным адресом 10 в состояние «Включено».

Ответ:

**>[CHK](cr)** – успешно».

#### **Пример**

Посылка:

**>@100A[CHK](cr)** – установить выходы № 4 и № 2 в состояние «Включено», а выходы № 3 и № 1 – в состояние «Выключено».

Ответ:

**>[CHK](cr)** – успешно».

Контрольная сумма (CHK) позволяет обнаружить ошибки в командах, отправленных из ведущего устройства, а также в ответах ведомого. Контрольная сумма (CHK) передается как коды двух ASCII символов (от 0х00 до 0хFF) и представляет собой сумму ASCII кодов всех символов посылки не включая код символа переноса строки. В случае переполнения суммы, старшие разряды отбрасываются.

#### **ПРИМЕЧАНИЕ**

Вся информация, содержащаяся в кадре, включая адрес прибора, данные, CHK и символ перевода строки, передается в ASCII кодах. Следует обратить внимание, что использование ASCII кодов строчных латинских символов недопустимо.

# <span id="page-29-0"></span>**8.5 Управление ВЭ по сети RS-485**

Дискретные ВЭ управляются с помощью:

- контроллера;
- ПК с установленной SCADA-системой с подключенным ОРС-сервером.

Дискретные ВЭ управляются следующими способами:

- посылкой групповой команды на включение/выключение ВЭ;
- посылкой команды генерации сигнала ШИМ.

**Сигналы ШИМ**, выдаваемые ВЭ прибора, формируют следующие параметры:

- период ШИМ;
- скважность ШИМ.

Период ШИМ для каждого ВЭ задается с помощью ПО «Конфигуратор М110» через конфигурационный параметр **THPD** в папке «Параметры выходов» или через соответствующие регистры протокола Modbus (см. приложение Регистры [протокола](#page-40-0) Modbus). Заданный период ШИМ сохраняется в энергонезависимой памяти прибора и в процессе работы не меняется.

Скважность ШИМ передается в процессе работы по сети RS-485 по выбранному протоколу.

Скважность передается в диапазоне:

- от **0** до **1** для протоколов ОВЕН и DCON;
- от **0** до **1000** для протокола Modbus.

Зависимость работы ВЭ от переданного по сети значения скважности ШИМ приведена в таблице.

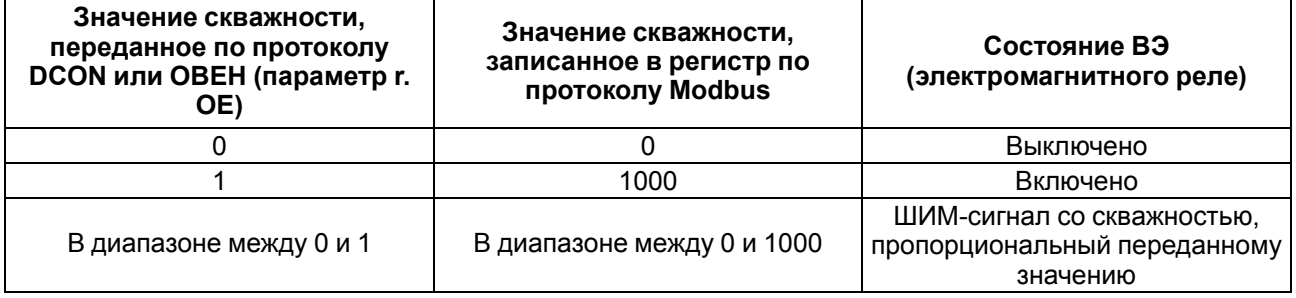

Минимальная допустимая длительность ШИМ-импульса составляет 50 миллисекунд и не может быть изменена.

В случае получения групповой команды на включение/выключение ВЭ прибор прекращает генерацию ШИМ-сигнала и переводит выходы в заданное состояние. Заданное состояние удерживается до получения следующей групповой команды или до посылки команды, задающей скважность ШИМ.

# <span id="page-30-0"></span>**8.6 Программное подавление дребезга контактов**

Для каждого дискретного входа может быть включено программное подавление дребезга контактов. Программное подавление включается в параметре **Tin.C** в папке «Параметры входов».

### **ВНИМАНИЕ**

Для работы с сигналами частотой более 90 Гц при их скважности 50 % и менее не следует включать подавление дребезга контактов, т. к. полезный сигнал будет принят за дребезг и пропущен.

# <span id="page-30-1"></span>**8.7 Режим «Авария»**

В случае отсутствия запросов от Мастера сети RS-485 в течение времени тайм-аута происходит все дискретные ВЭ, для которых конфигурационный параметр **Log** равен **0**, переводятся в безопасное состояние (подробнее о влиянии параметра **Log** см. [раздел 8.1.1](#page-30-3)). Время тайм-аута для всех дискретных ВЭ следует задавать в одном параметре «Максимальный сетевой тайм-аут» (**t.out**).

Значение безопасного состояния следует задавать отдельно для каждого ВЭ в параметре «Аварийное значение на ВЭ» (**O.Alr**). Значения параметров **O.Alr** задаются в процентах (от 0 до 100 %) и определяют скважность ШИМ. Значение безопасного состояния может быть задано или изменено по протоколу Modbus в процессе работы. Список регистров прибора, в которых задается значение безопасного состояния приведен в приложении Регистры [протокола](#page-40-0) Modbus.

Значение параметра **t. out** следует задавать в секундах (в диапазоне от **0** до **600**) с помощью ПО «Конфигуратор М110» или по протоколу Modbus. Если задано значение **0**, то параметр не функционирует, т. е. ВЭ не переводятся в безопасное состояние.

Если перевод ВЭ в безопасное состояние произошел, то на передней панели прибора включается светодиод «Авария». Если в режиме «Авария» на прибор приходит какой-либо запрос от Мастера сети, то индикатор «Авария» гаснет, но ВЭ не изменяют состояния до тех пор, пока не будут выведены из него посылкой корректного значения от Мастера сети.

### <span id="page-30-2"></span>**8.1 Режим «Жесткая логика»**

# <span id="page-30-3"></span>**8.1.1 Описание параметра Log**

Параметр задает логику управления конкретным дискретным выходом. Каждому выходу жестко соответствует один или два входа.

ВЭ, для которого задан ненулевой параметр **Log**, не может управляться по интерфейсу RS-485: команды управления ВЭ, принятые модулем по интерфейсу RS-485, не исполняются. Все другие команды (например, команды чтения состояния выходов или входов) исполняются.

Если в конфигурации модуля установлено отличное от нуля значение параметра «Максимальный сетевой тайм-аут» (**t.out**) и произошел переход в режим «Авария», то выходы, для которых задана функция (ненулевой параметр **Log**), не изменят свое состояние на указанное в параметрах «Аварийное значение на ВЭ» (**O. Alr**), соответствующее безопасному состоянию, а будут «отслеживать» входы.

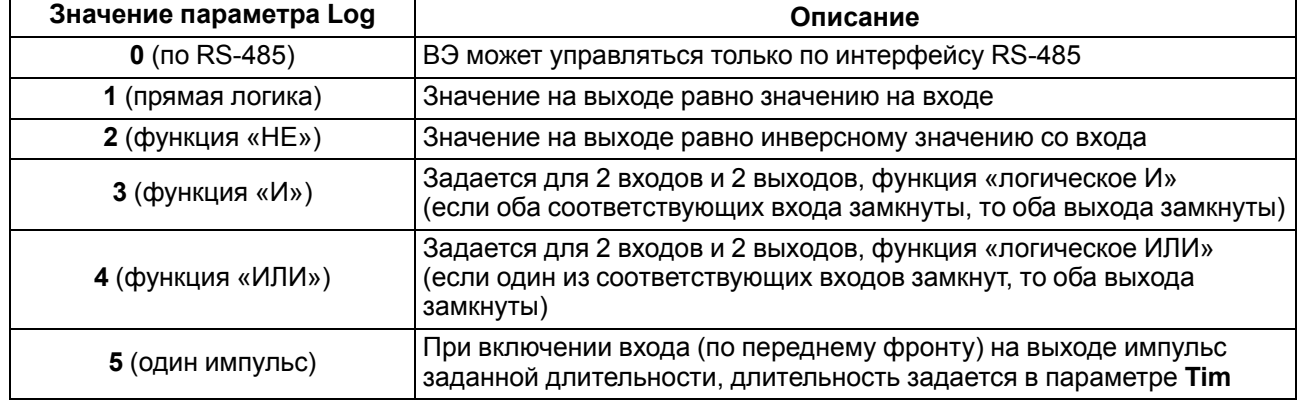

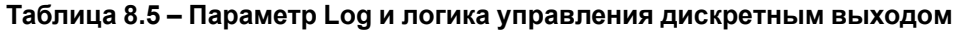

# **Продолжение таблицы 8.5**

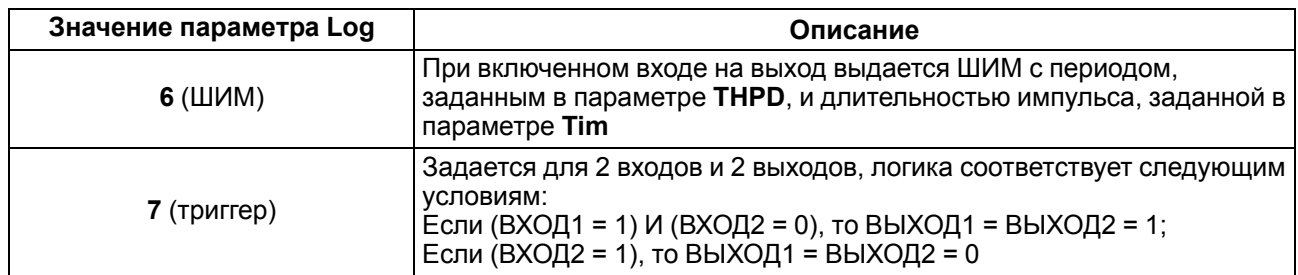

# <span id="page-31-0"></span>**8.1.2 Описание параметра O.dl**

Параметр задает тип задержки: задержка включения или выключения выхода.

# **Таблица 8.6 – Параметр O.dl и типы задержки**

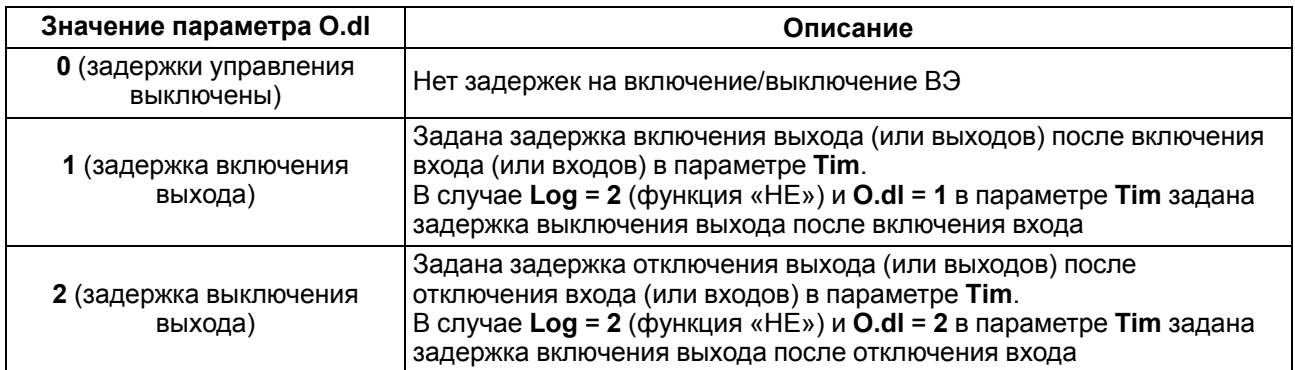

# <span id="page-31-1"></span>**8.1.3 Описание параметра Tim**

Параметр задает задержку управления выходом или длину импульса. Что именно задается в параметре, зависит от значения параметров **Log** и **O.dl**.

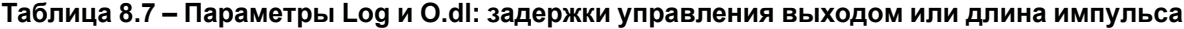

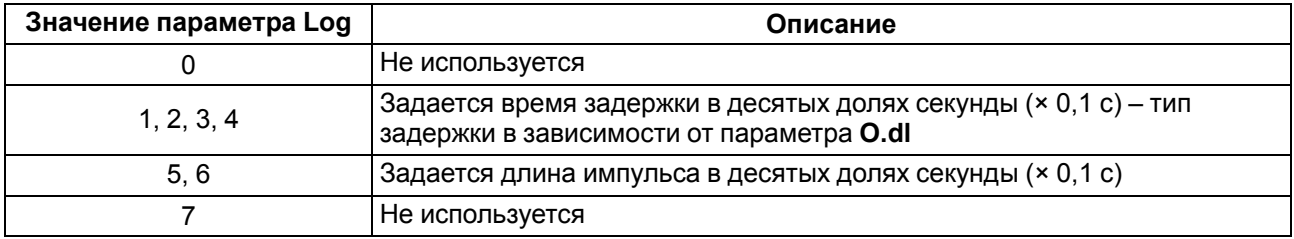

# <span id="page-32-0"></span>**8.1.4 Временные диаграммы логических функций**

Временные диаграммы логических функций приведены в таблице ниже.

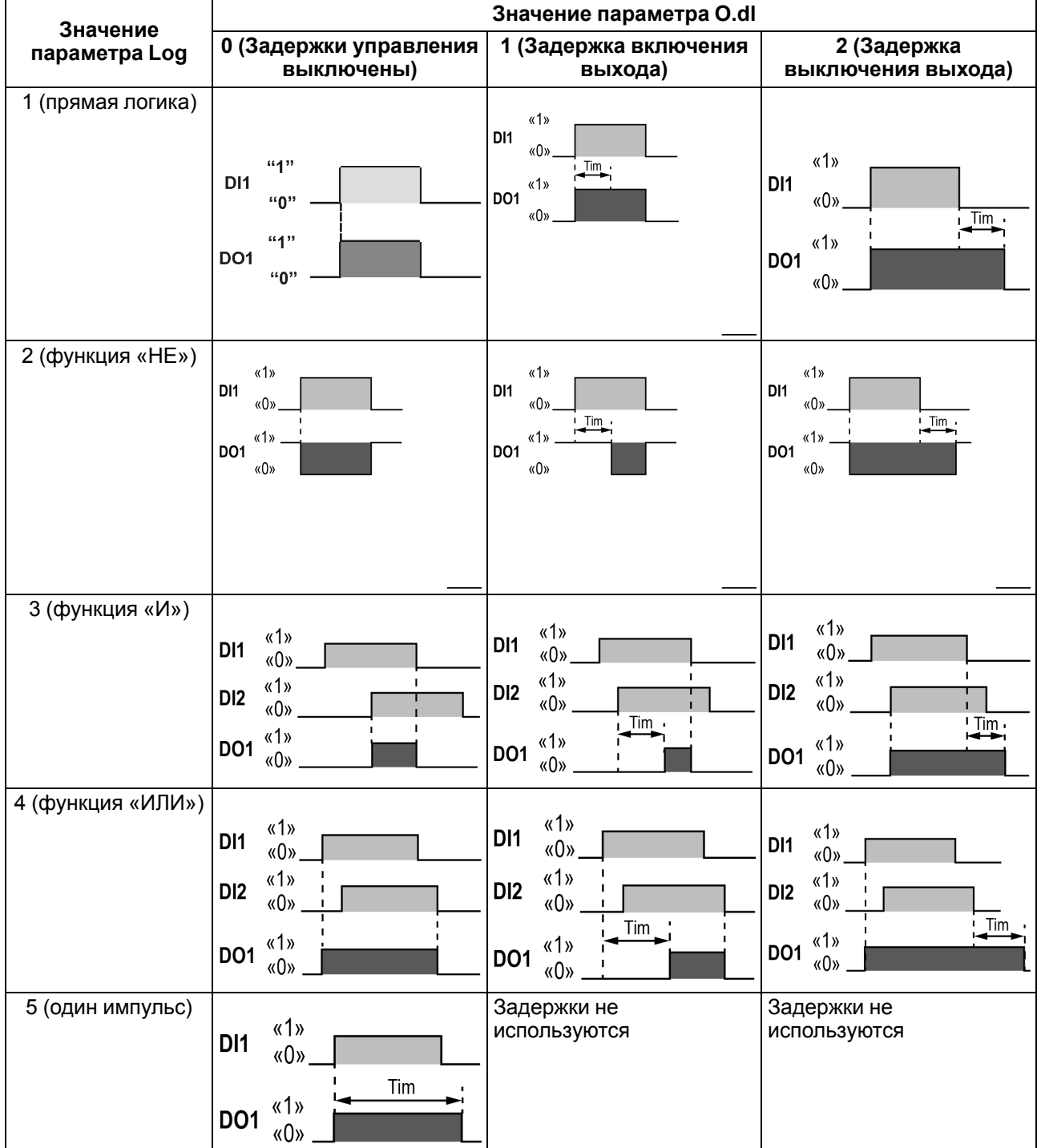

# **Таблица 8.8 – Временные диаграммы логических функций**

# **Продолжение таблицы 8.8**

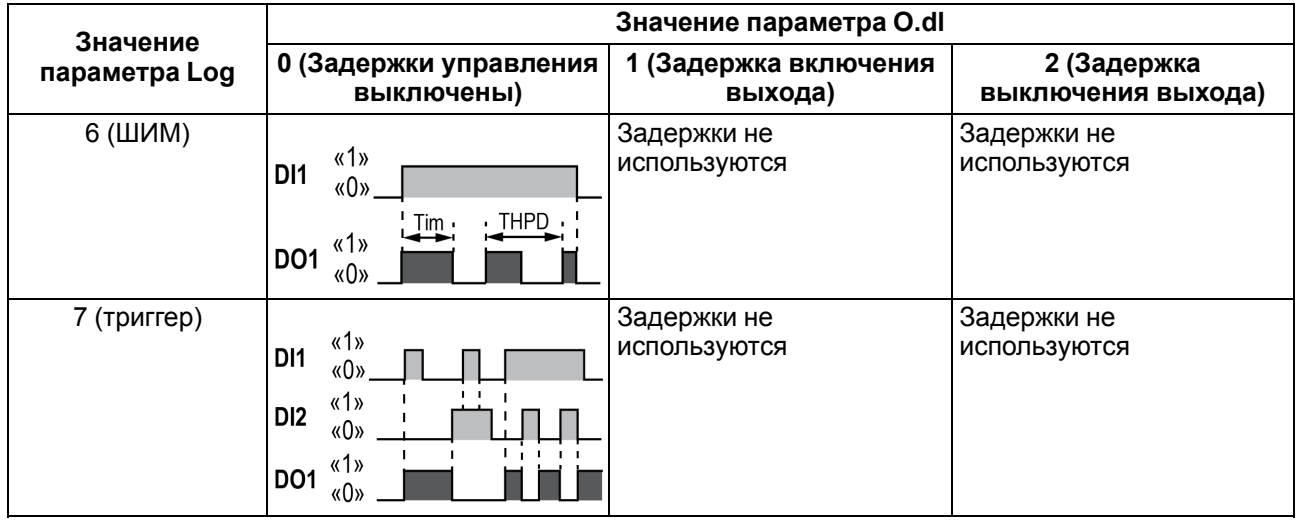

# <span id="page-33-0"></span>**8.1.5 Соответствие дискретных входов дискретным выходам**

# **Таблица 8.9 – Соответствие дискретных входов дискретным выходам**

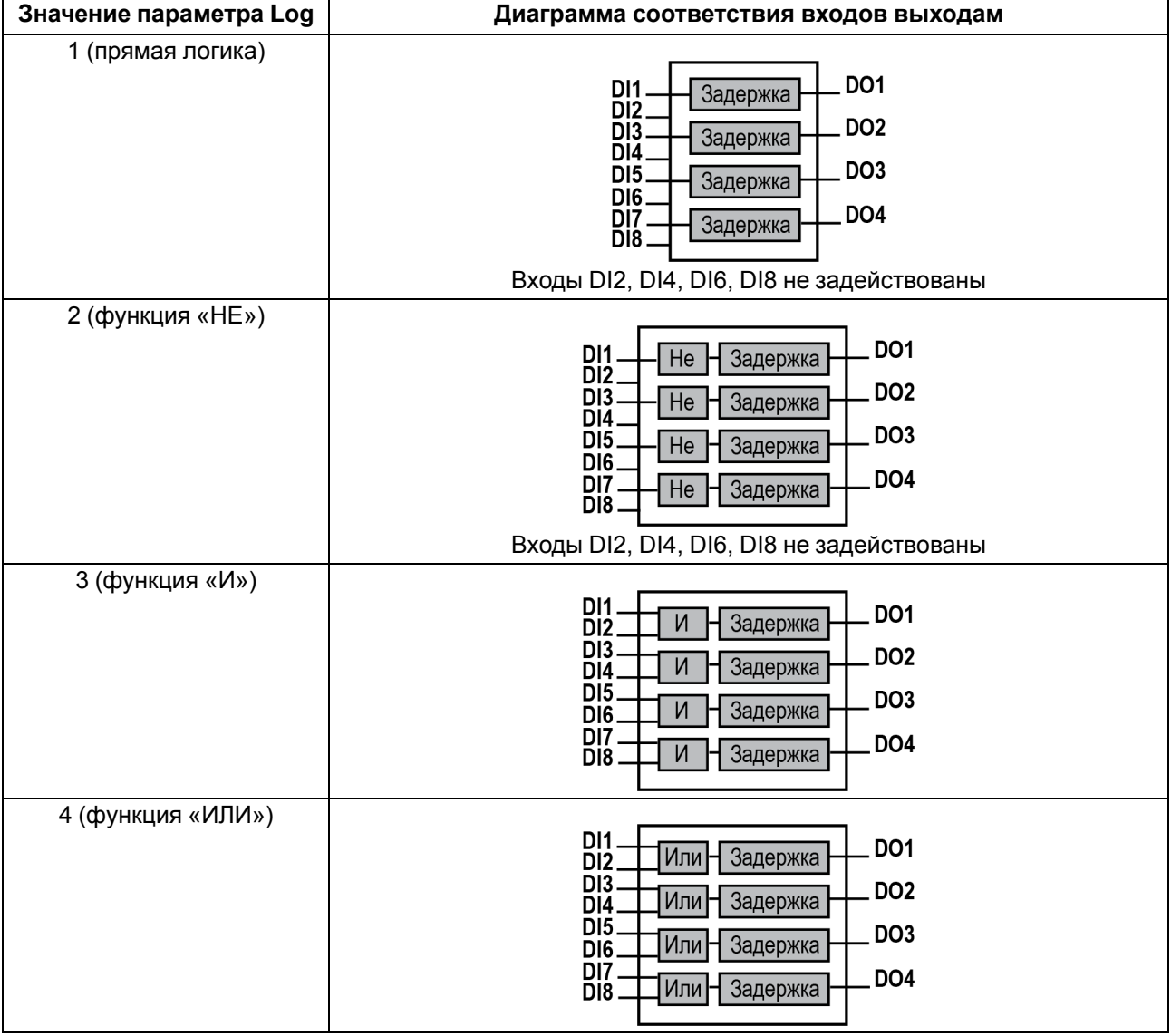

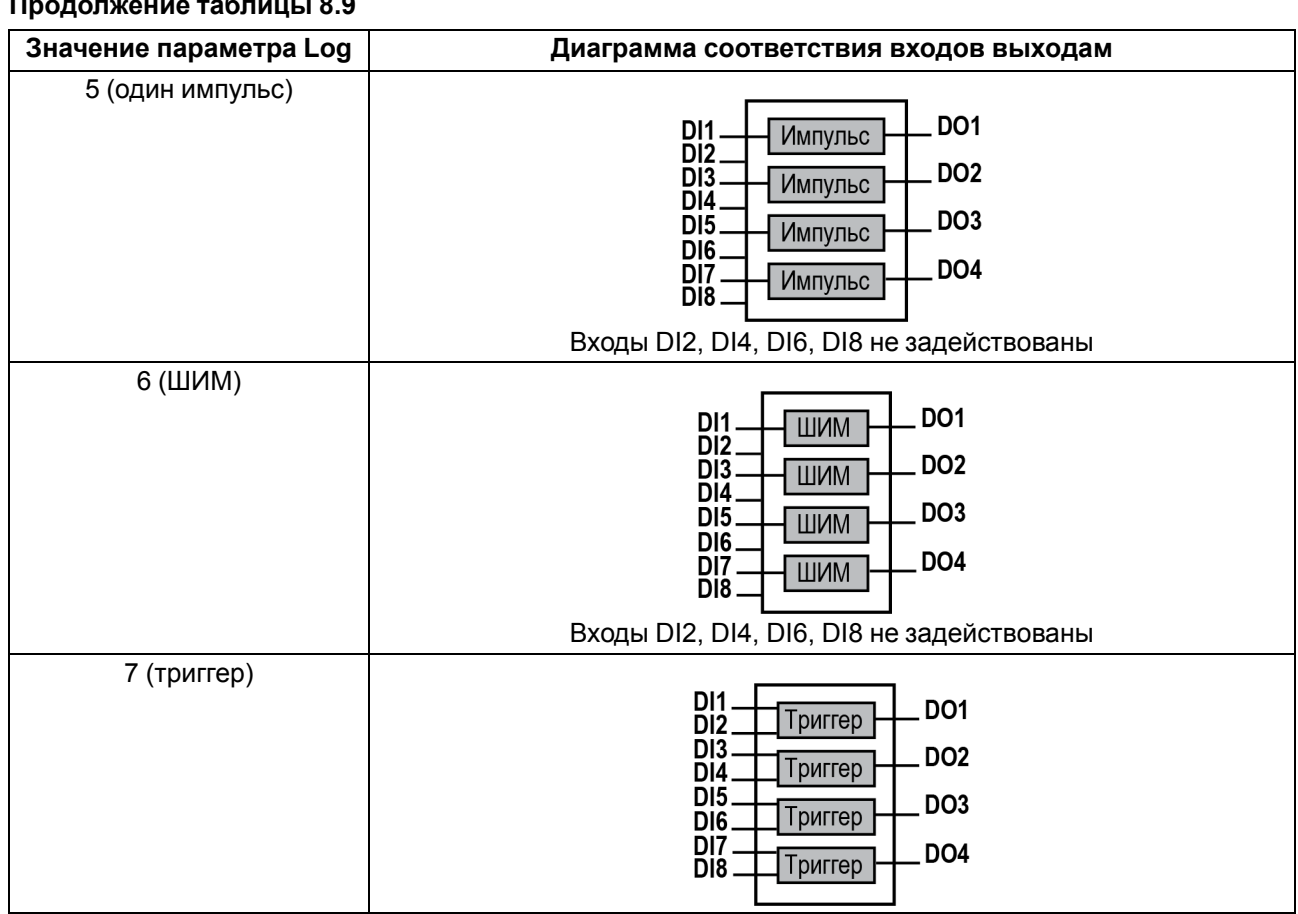

# <span id="page-35-0"></span>**9 Техническое обслуживание**

# <span id="page-35-1"></span>**9.1 Общие указания**

Во время выполнения работ по техническому обслуживанию прибора следует соблюдать требования безопасности из [раздела](#page-9-0) 3.

Техническое обслуживание прибора проводится не реже одного раза в 6 месяцев и включает следующие процедуры:

- проверка крепления прибора;
- проверка винтовых соединений;
- удаление пыли и грязи с клеммника прибора.

# <span id="page-35-2"></span>**10 Маркировка**

На корпус прибора нанесены:

- наименование прибора;
- степень защиты корпуса по ГОСТ 14254;
- напряжение и частота питания;
- потребляемая мощность;
- класс защиты от поражения электрическим током по ГОСТ 12.2.007.0;
- знак соответствия требованиям ТР ТС (ЕАС);
- страна-изготовитель;
- заводской номер прибора и год выпуска.
- На потребительскую тару нанесены:
	- наименование прибора;
	- знак соответствия требованиям ТР ТС (ЕАС);
	- страна-изготовитель;
	- заводской номер прибора и год выпуска.

# <span id="page-35-3"></span>**11 Упаковка**

Прибор упаковывается в соответствии с ГОСТ 23088 в потребительскую тару, выполненную из коробочного картона согласно ГОСТ 7933.

Для почтовой пересылки прибор упаковывается в соответствии с ГОСТ 9181.

# <span id="page-35-4"></span>**12 Транспортирование и хранение**

Прибор должен транспортироваться в закрытом транспорте любого вида в транспортной таре поштучно или в контейнерах. В транспортных средствах тара должна крепиться согласно правилам, действующим на соответствующих видах транспорта.

Условия транспортирования должны соответствовать условиям 5 ГОСТ 15150 при температуре окружающего воздуха от –25 до +55 °C с соблюдением мер защиты от ударов и вибраций.

Условия хранения в таре на складе изготовителя и потребителя должны соответствовать условиям 1 ГОСТ 15150. В воздухе не должны присутствовать агрессивные примеси.

Прибор следует хранить на стеллажах.

# <span id="page-36-0"></span>**13 Комплектность**

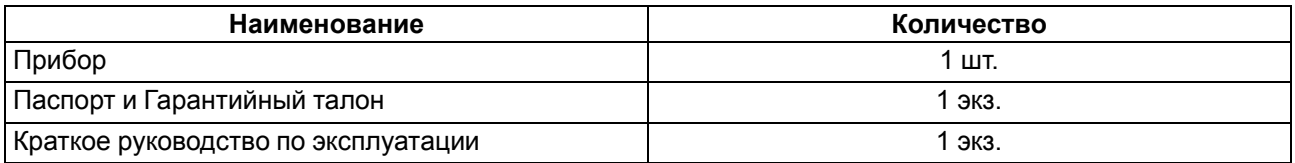

### **ПРИМЕЧАНИЕ**

 $|i$ 

Изготовитель оставляет за собой право внесения дополнений в комплектность прибора.

# <span id="page-36-1"></span>**14 Гарантийные обязательства**

Изготовитель гарантирует соответствие прибора требованиям ТУ при соблюдении условий эксплуатации, транспортирования, хранения и монтажа.

Гарантийный срок эксплуатации – **24 месяца** со дня продажи.

В случае выхода прибора из строя в течение гарантийного срока при соблюдении условий эксплуатации, транспортирования, хранения и монтажа предприятие-изготовитель обязуется осуществить его бесплатный ремонт или замену.

Порядок передачи прибора в ремонт содержится в паспорте и в гарантийном талоне.

# <span id="page-37-0"></span>Приложение А. Настраиваемые параметры

Полный перечень параметров прибора с указанием типов, имен, HASH-сверток, способа индексации и диапазонов значений приведен в файле «Параметры МК110-8Д(ДН).4Р» на сайте owen.ru.

### Таблица А.1 - Общие параметры

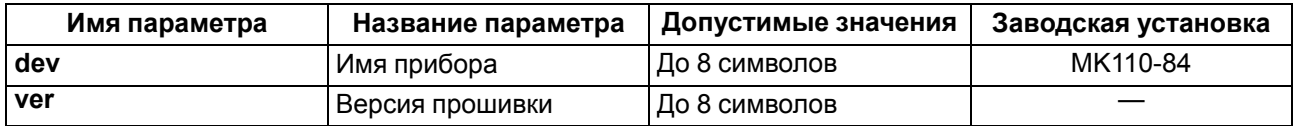

### Таблица А.2 - Конфигурационные параметры

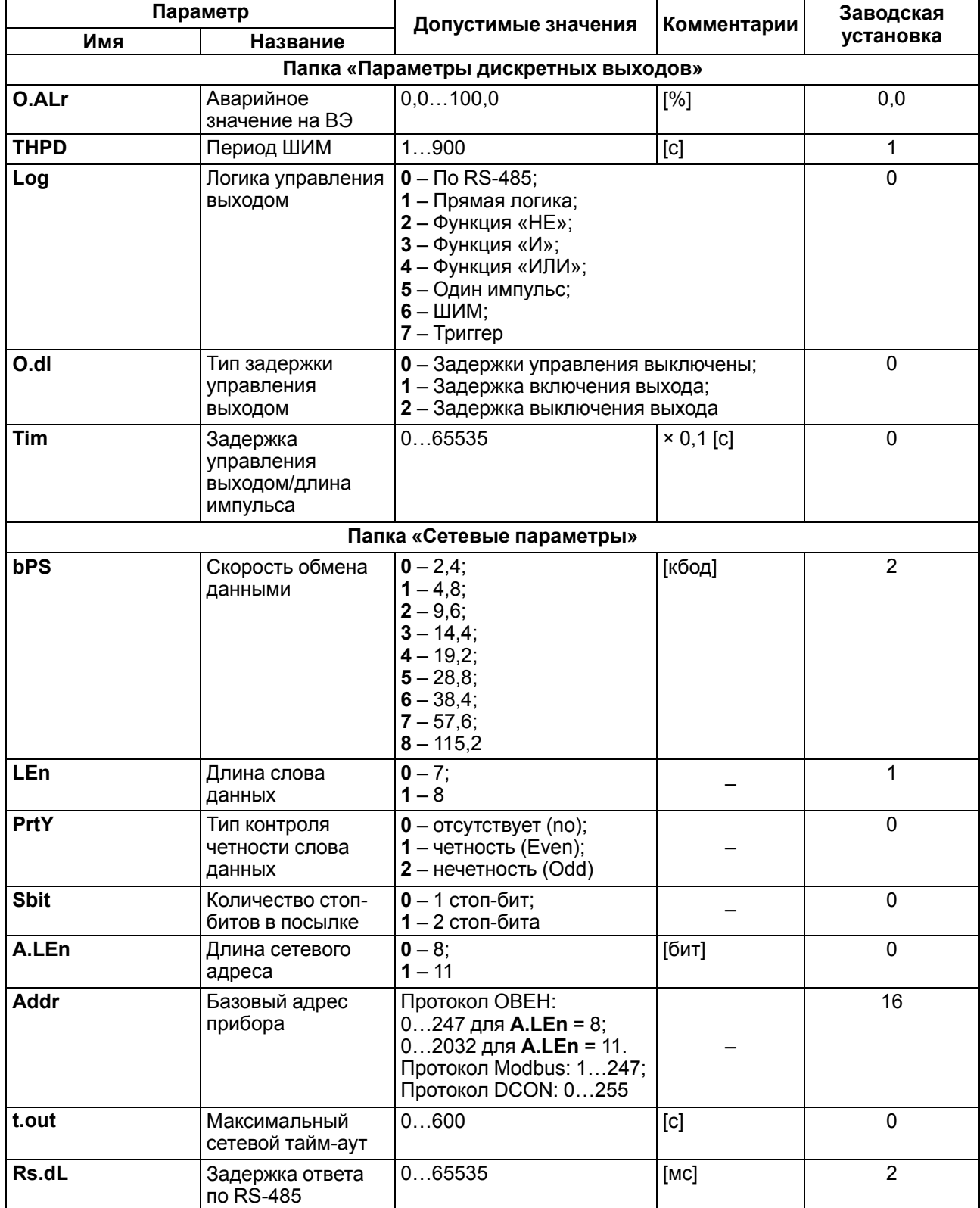

### **Продолжение таблицы А.2**

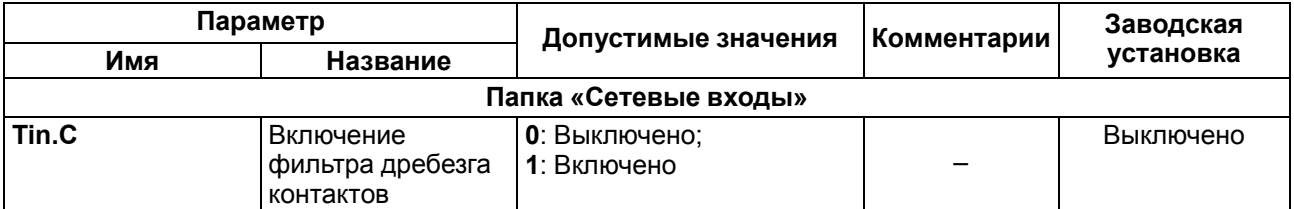

# **ВНИМАНИЕ**

Из-за аппаратных ограничений невозможно использование в приборе следующих сочетаний сетевых параметров:

• **PrtY = 0, Sbit = 0, LEn = 0** (контроль четности отсутствует, 1 стоп-бит, 7 бит);

• **PrtY = 1, Sbit = 1, LEn = 1** (проверка на четность, 2 стоп-бита, 8 бит);

• **PrtY = 2, Sbit = 1, LEn = 1** (проверка на нечетность, 2 стоп-бита, 8 бит).

<span id="page-39-0"></span>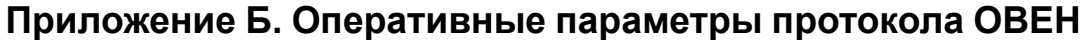

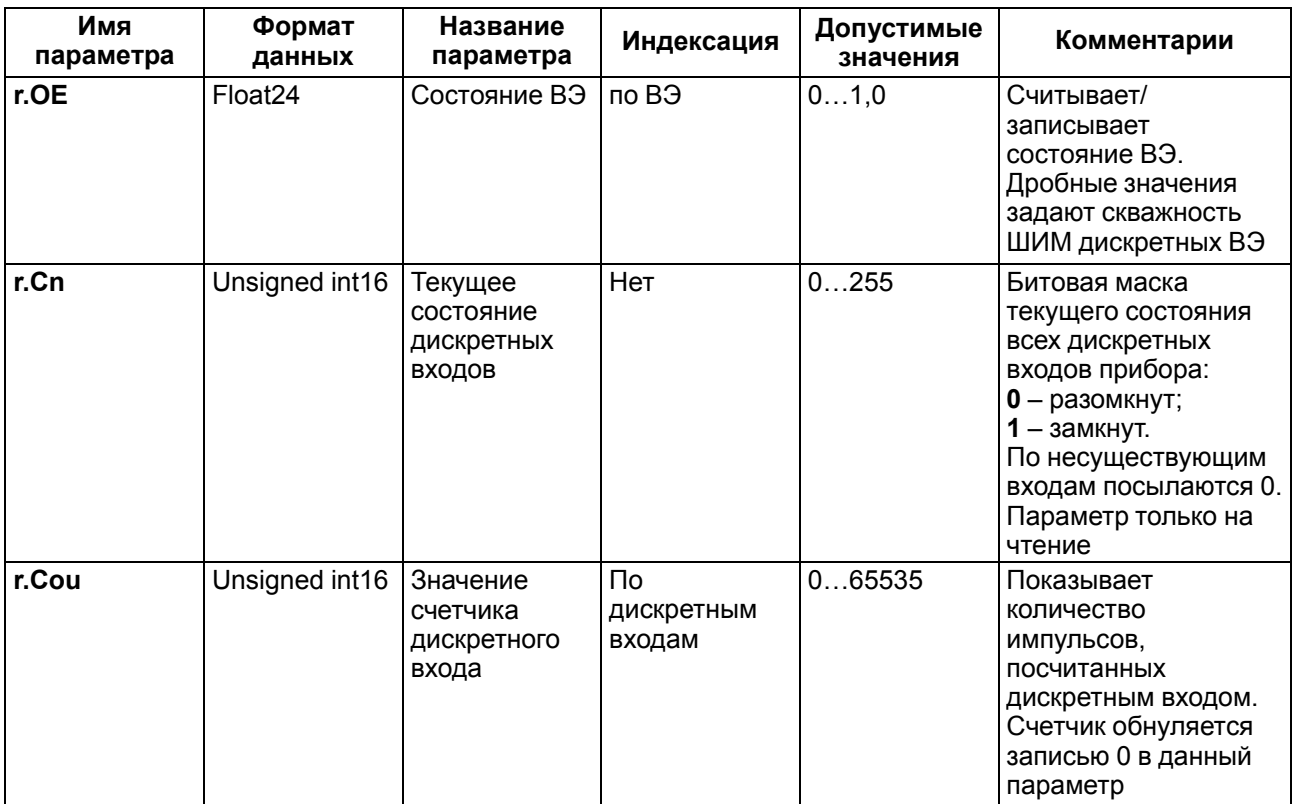

# <span id="page-40-0"></span>**Приложение В. Регистры протокола Modbus**

# **Таблица В.1 – Регистры протокола Modbus**

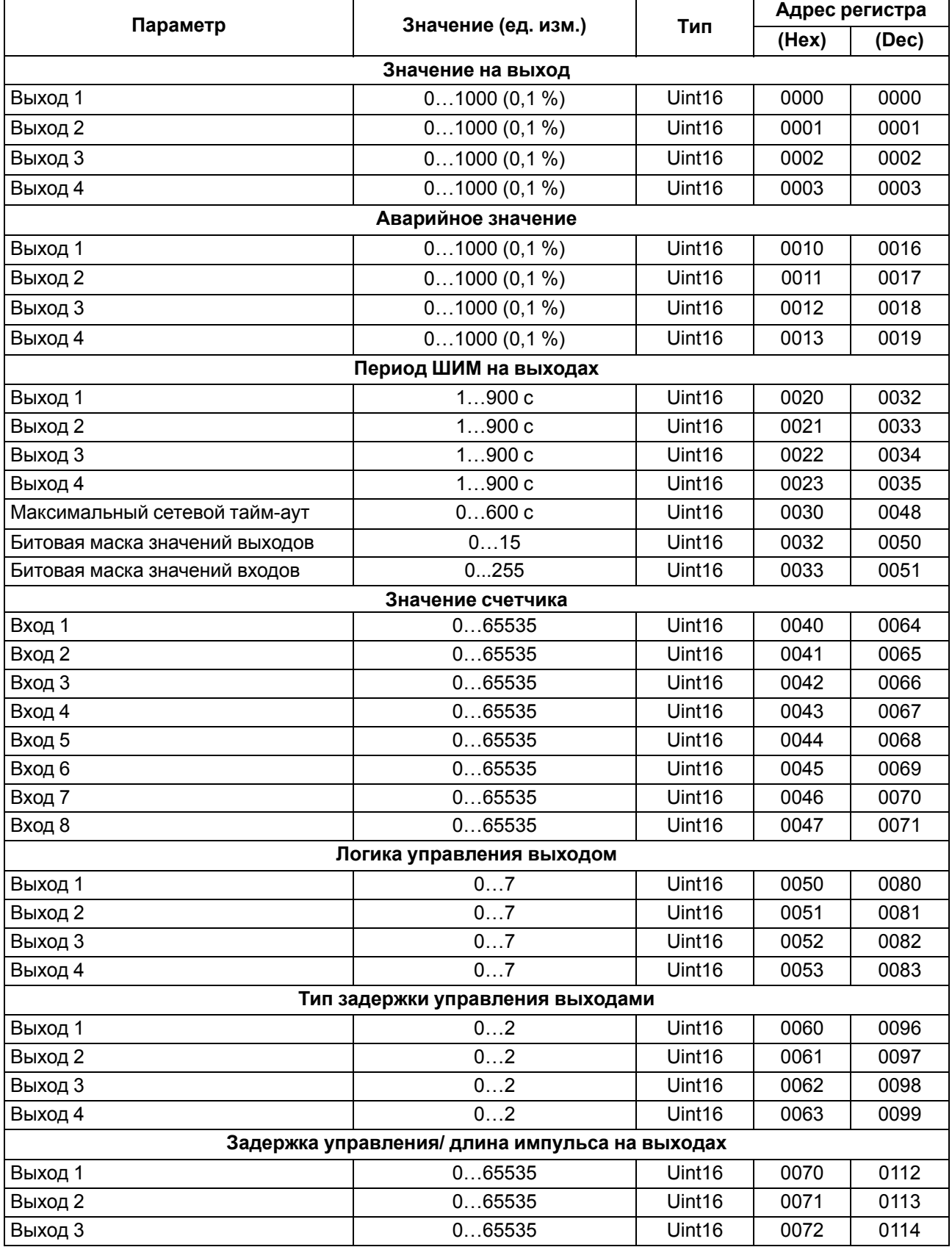

# **Продолжение таблицы В.1**

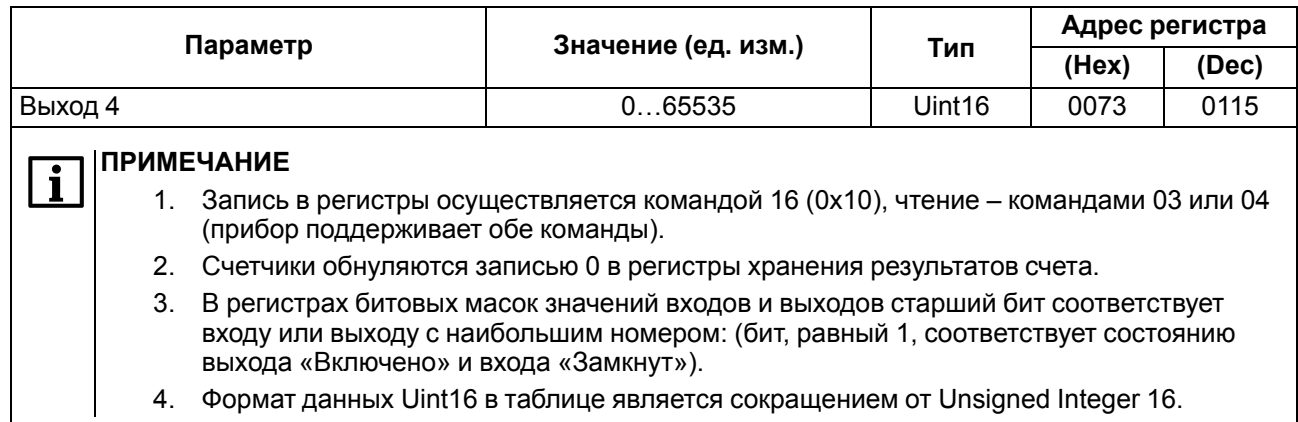

# **Таблица В.2 – Ячейки протокола Modbus**

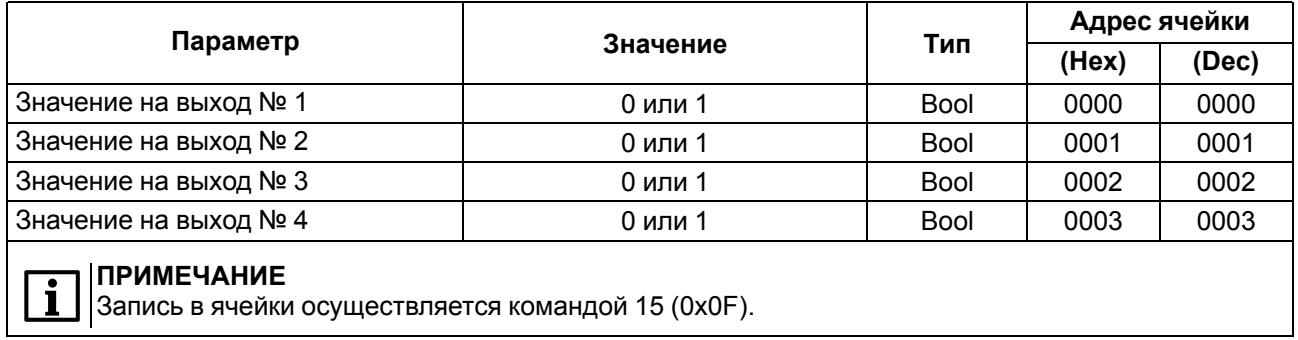